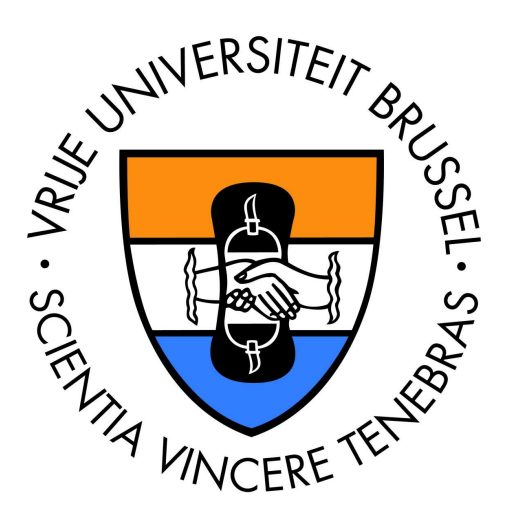

Vrije Universiteit Brussel Faculty of Science Department of Computer Sciences

# **The Presentation Design of WSDM**

Michiel Piessens Academic Year 2003-2004

Essay brought forward to achieve the degree of Licentiate in the Applied Computer Sciences

Promotor: Prof. Dr. Olga De Troyer

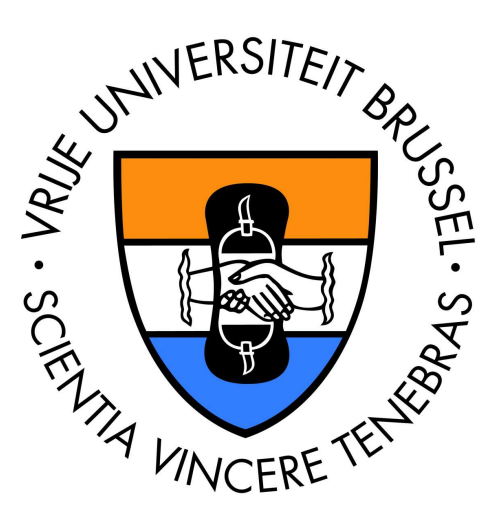

Vrije Universiteit Brussel Faculteit Wetenschappen Departement Informatica

# **De Presentatie ontwerpfase van WSDM**

Michiel Piessens Academic Year2003-2004

Verhandeling voorgedragen tot het behalen van de graad van Licentiaat in de Toegepaste Informatica

Promotor: Prof. Dr. Olga De Troyer

## **Abstract**

WSDM, or Web Site Design Method (pronounced "WiSDoM") is an approach for designing web sites, developed at WISE. Rather than taking an organization's data or database as starting point and wondering how all of that should be displayed on the Internet (the so-called data-driven approach), WSDM takes as starting point the needs and requirements of the intended audience(s) of the web site.

In WSDM 5 different phases are distinguished: mission statement, audience modeling, conceptual modeling, implementation design and implementation.

In this thesis, the presentation design, part of the implementation design phase of WSDM, is elaborated. The purpose of this thesis is to suggest, and to specify in detail, how presentation design can be done in the context of WSDM.

Therefore, after discussing some relevant hypermedia application design methods, a complete presentation design method is proposed, containing the definition of concepts needed to design the presentation layer at a conceptual level, a notation that can be used to express those concepts and a a guide that leads the developper/designer through a number of different steps that are involved in the presentation design of WSDM.

### **Samenvatting**

WSDM, ofwel Web Site Design Method (uitgesproken als WiSDoM), is een benadering – ontwikkeld op WISE – voor het ontwerpen van web sites. In plaats van de data of database van een organisatie als startpunt te gebruiken en zich af te vragen hoe dat allemaal kan afgebeeld worden op het Internet (de zogenaamde data-gestuurde benadering), neemt WSDM de behoeften en requirements van de vooropgestelde doelpublieken van de website als startpunt.

In WSDM worden 5 verschillende fasen onderscheiden: bepalen van de 'mission statement', het modeleren van de doelpublieken, bouwen van een conceptueel informatie-, functioneel- en navigatie model, conceptueel uitwerken van de implementatie en het implementeren zelf.

In deze thesis wordt de presentatie ontwerpfase, zelf deel van de uitwerking van de implementatieontwerpfase, uitgewerkt. De doelstelling van deze thesis is het suggereren, en het in detail specifiëren, hoe het ontwerpen van de presentatie kan gebeuren in de context van WSDM.

Daarom wordt er, na het bespreken van een aantal relevante hypermedia ontwerpmethoden, een volledige presentatie ontwerpmethode voorgesteld die onder andere bevat: de definitie van de concepten die nodig zijn voor het conceptuele ontwerp van de presentatie-laag van een toepassing, een notatie om die concepten te representeren en een leidraad die de gebruiker gidst doorheen een aantal verschillende steppen met betrekking tot het ontwerpen van de presentatie in WSDM.

## **Acknowledgements**

Four years ago I would never have thought that I should ever be finishing a thesis. At the time then, it seemed impossible to reach that goal, ever.

And now it's done. With this thesis I can end a period in which it was quite an adventure to combine a full-time job, house, wife and children with a study at the university.

This thesis is the endpoint of a period and I couldn't have done this all during the past four years without the support and help a lot of people.

My special thanks go to:

Els Ockerman, my wife, without whose love, support and patience I would never have finished this work.

Our sons and daughter, Jarne, Matthis, Hannes and Nienke, for their love and understanding for so much time I spent in front of the computer over the last few years.

Our parents, brothers and sisters who were there when we needed someone to help. To all of them: thanks for being there and for all the big and little things you've done for us in the past four years.

I would also like to give some words of gratitude to my colleages at work, who were always ready to take over my work when I wasn't available because of lessons, projects, meetings, exams at the university or sleepless nights. Special thanks to Frans Meert and Peter Fontaine, who allowed me to spend some time at work for finishing university related projects.

And at last I would like to thank Prof. De Troyer for allowing and helping me to make a thesis in a researchfield that is quite interesting and highly evolving. With this thesis, I have the feeling of having created something useful, and that's important to me.

# **Contents**

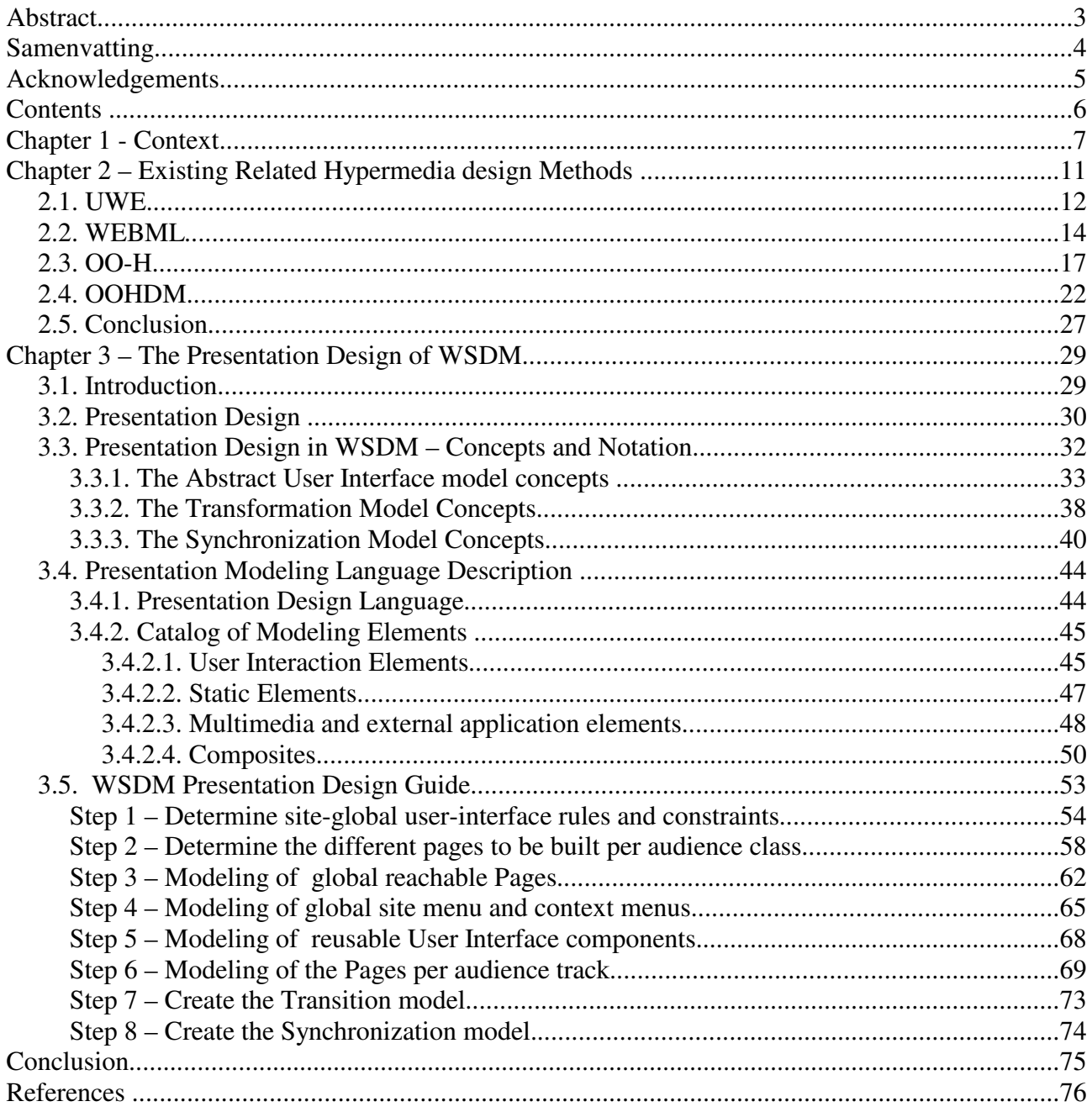

# **Chapter 1 - Context**

Short introduction to WSDM

In this chapter a short description of WSDM (pronounced as "Wisdom") is given in order to provide an overview of the different phases of the design method, together with some explanation of the terminology used in the method.

For more background information about the WSDM design method, I refer to [1].

After reading this section, it should be clear what the context of the presentation design phase is.

When starting with WSDM, it is important to know that it is a user-centered, audience-driven web site design method – in contrast with data-driven or impementation oriented methods. This means that in early stages of the design, the different types of audiences are identified, together with their characteristics and information requirements.

In WSDM, the design of a website passes through a number of phases as shown in fig. 1.1. [2] (presentation):

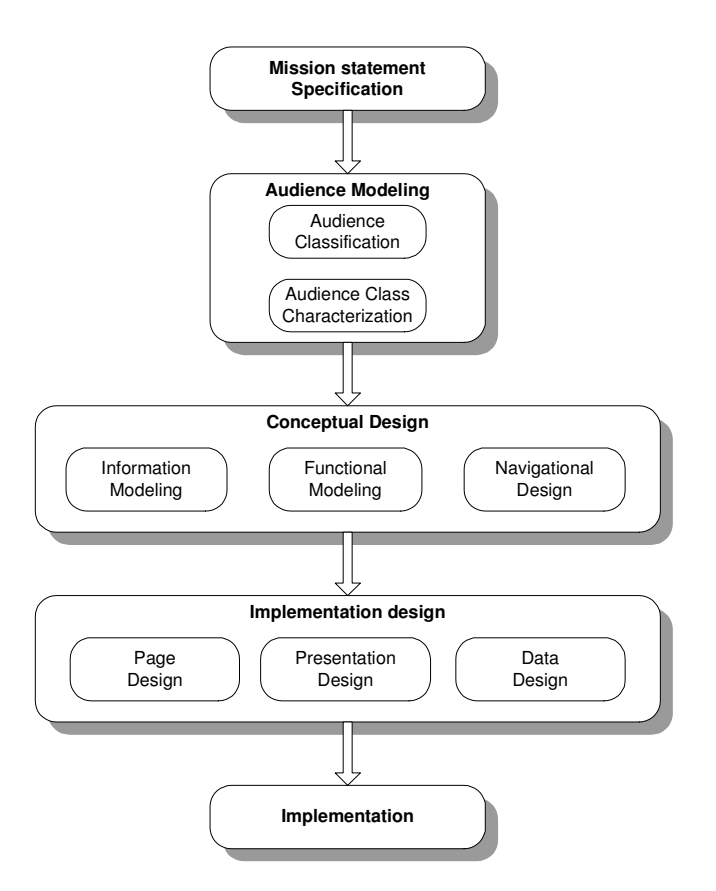

Fig 1.1 – Design Phases of WSDM

The goal of each phase is to produce a certain outcome which can be used as input in the next steps of the method.

In the first phase, the *mission statement* is determined. The mission statement should express the purpose and subject of the website, as well as declaring the target audience(s).

After this phase the Audience Modeling takes place. During the Audience Modeling phase, the different types of users of the target audience(s) are classified in so-called *Audience Classes*. An Audience Class describes users which have similar information- and functional requirements. The outcome of this phase is an *Audience Class Hierarchy* and an *Audience Class Description* for each identified Audience Class. Each Audience Class Description contains Informational, Functional and Usability Requirements of the described Audience Class – Fig 1.2.

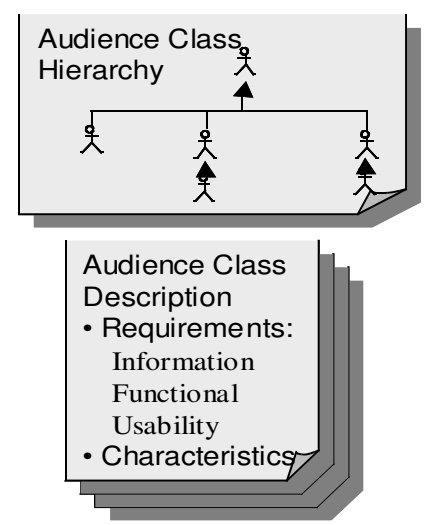

Fig 1.2 – Result of Audience Modeling phase

The Audience Class information requirements contain a description of the information that the specified audience class is expected to find on the website.

The Functional Requirements contain a description of the functionality that a given Audience class is expecting in the website.

The Usability Requirements of an Audience Class contain a description of the different usability aspects with respect to the given Audience Class (e.g. Language requirements, navigational requirements, etc.)

And finally, for each Audience Class a set of Characteristics is specified (e.g. Language, computer experience, ...).

With respect to the subject of this paper, it is important to keep the different Audience classes in mind because they will act as a guide for the Presentation Design of the website.

The third phase is the *Conceptual Design* of the website. Please take note that this phase cannot be started before the Audience Modeling has been finished.

The Conceptual Design phase is split into three parts: *Information Modeling*, *Functional Modeling* and *Navigation Design*.

During the Information Modeling, a *Task* analysis is performed for each Functional Requirement of every Audience Class. During the elaboration of each task and subtasks, an *Object Chunk* is created that describes the information that is needed during the execution of the *Task*.

When the Information Modeling of all Tasks is finished, all generated *Object Chunks* are combined into a *Business Information Model.* The Business Information Model can than be used to generate a database schema.

In short: after performing the Informational and Functional Modeling, a set of Tasks and SubTasks is generated. For each (Sub-)Task, an Object Chunk is provided and the Business Information Model is available.

The next step of the Conceptual Design Phase is the *Navigational Design.* This happens in 5 steps [2]

- Make task model for each task using components and process logic links
- Make audience track for each audience class by compose task models of an audience class using structural links
- Compose audience tracks into conceptual structural model using structural links following the audience class hierarchy
- Make audience chunk model
- Add navigational aid links if necessary

A *Task Model* describes the different steps in a task and the sequence in which the steps can be performed.

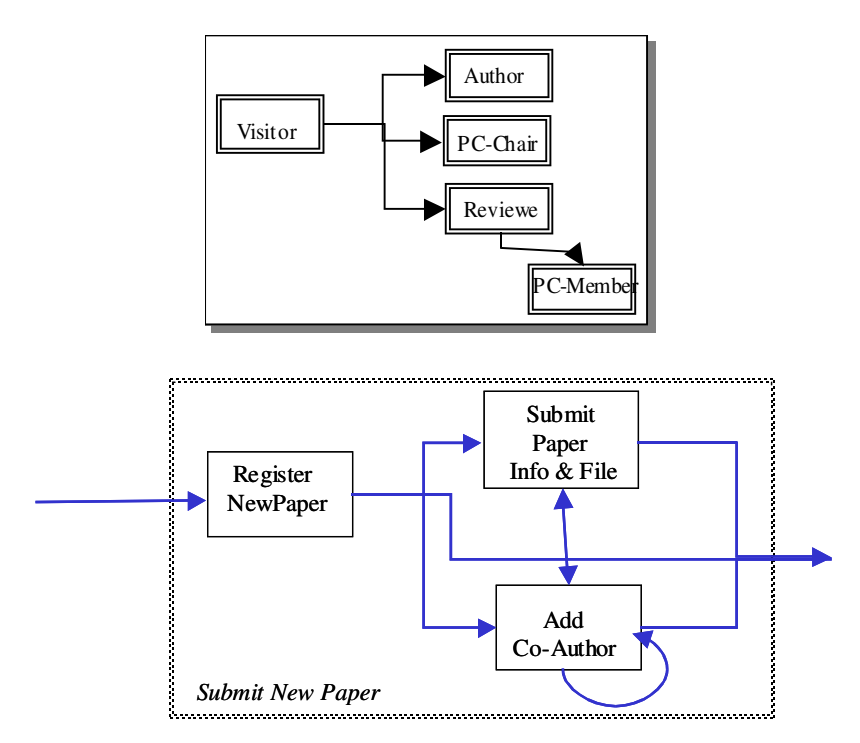

With respect to the Presentation Design, it is imporant to have completed the Conceptual Design Phase because of the rich and useful information that is produced during the Informational, Functional en Navigational Modeling.

The generated Task models and the conceptual structural model will be used as the primary guide during the Presentation Design Phase.

Now that the Conceptual Design is finished, the Implementation Design can begin.

This phase too splits in three subphases:

- 1. Page Design
	- Groups information in pages, following the Navigation Design).
- 2. Presentation Design

Specifies the look and feel

- 3. Data Design
	- Design of databases, an XML DTD or schema, RDF Definitions

After the completion of the Implementation Design Phase, the last phase can begin: the acutal implementation.

The subject of this paper – The Presentation Design of WSDM – will be the elaboration of the Presentation Design subphase of the Impementation Design phase.

Just as with the other phases during the website design, the Presentation Design phase too will use the output of previous phases as its guiding input, especially the Task models and the conceptual structural model will provide useful.

In the next chapter, another four hypermedia application design methods will be presented from the viewpoint of presentation design.

In chapter 3, the elaboration of the of Presentation Design for WSDM will be presented.

# **Chapter 2 – Existing Related Hypermedia design Methods**

Before proceeding to the definition of Presentation Design and the proposition of a Presentation Design Language and process, a few existing hypermedia application design methods in which the problem of Presentation Modeling has been tackled, will be presented. Among the methods available, only a few are selected just to show the different approaches that are used to model user interfaces for websites or other hypermedia applications.

After summarizing each method, a short review about the presentation design phase of each method will be made. In this review, a number of aspects that are of interest during presentation design, are evaluated. Among these aspects are:

- The visual aspect of the models: does the user get a very clear idea about the static structure (layout) and interactions of each presentation model element.?
- The intuitive character of the method: what knowledge is required before someone can use the method/language?
- User/Audience driven aspect: are the userclasses or target audiences explictely taken into account when building the presentation models?
- Tool support aspect: is a tool available for building the presentation design?
- Codegeneration aspect: does the method support code generation and eventually sitegeneration?
- Developer guidance aspect: does the method provide guidance to the developer when (s) he is building the presentation models?

The methods under consideration are: UWE, WebML, OO-H and OOHDM.

### *2.1. UWE*

UWE, UML based Web Engineering - described in [4][5][6][7] - is an object-oriented, iterative and incremental approach based on the Unified Modeling Language (UML).

The UWE design method is centered around three main aspects of hypermedia systems. These are the content, the navigational structure and the presentation.

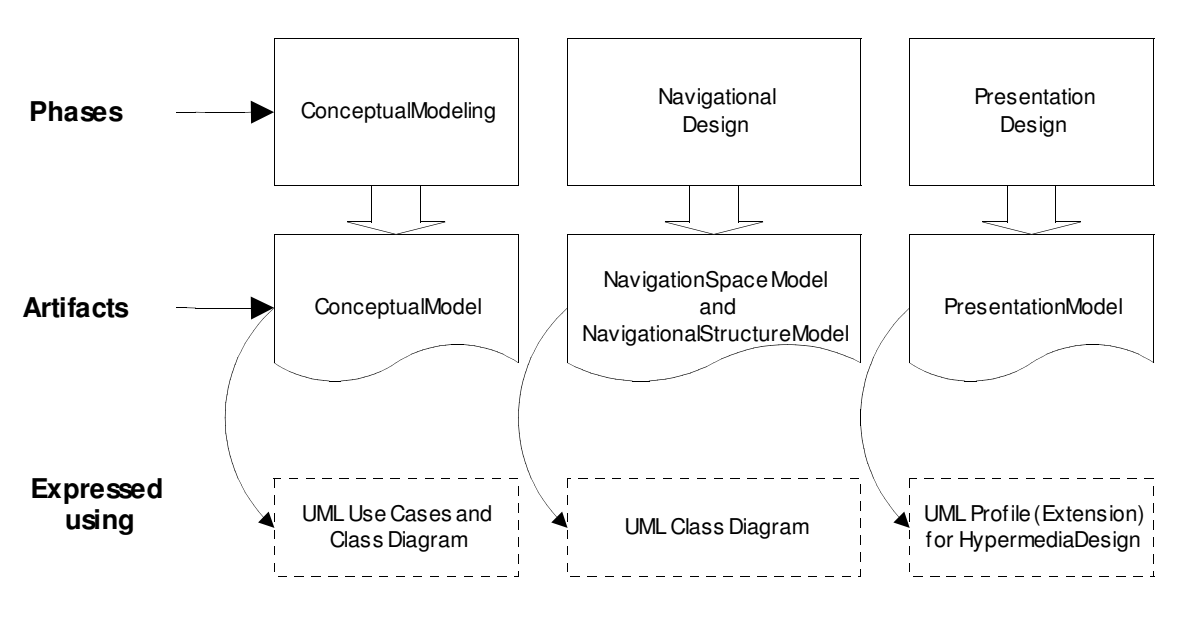

Fig. 2.1. – Overview of the UWE Method.

As can be seen from figure 2.1. , the modeling activities are conceptual modeling, navigation and presentation design. The method uses several iterations to complete the design.

#### *Conceptual Modeling*

UWE, because of adhering to the UML standard, uses use cases for capturing the requirements. When building the conceptual model, the functional requirements captured with the use cases are taken into account. The resulting artifact is a UML class model of the problem domain.

#### *Navigation Design*

During the navigation design phase two models are built: the Navigation Space Model and the Navigational Structure Model.

The Navigation Space Model specifies which classes of the conceptual model can be visited through navigation in the hypermedia application – in casu a Web application. This model is built with a set of navigational classes and associations, which are obtained from the conceptual model.

The Navigation Structure Model defines the navigation structure of the application, i.e. how navigational objects are visited. The Navigation Structure Model contains the navigation paths together with additional access elements, including: indexes, guided tours, queries and menus.

OCL Constraints are used to express the relationship between conceptual classes and navigation classes or attributes of navigation classes.

#### *Presentation Design*

The presentation modeling describes how the information within the navigation space and the access structures (menus, indexes, ...) will be presented to the user.

Therefore, an abstract interface design – similar to a user interface sketch – is constructed, focusing on the structural organization of the presentation and *not* on the physical appearance in terms of special formats, colors, etc. (these are part of the implementation phase following these modeling phases).

The artifacts produced during the Presentation Design phase contain both models that describe the static location of the objects visible to the user, and models that describe the dynamic behaviour of the user interface objects in the static presentational model in response to external user events like mouse movents, mouse clicks, keyboard presses, as well as responses to internal events like timeouts and (de-)activations.

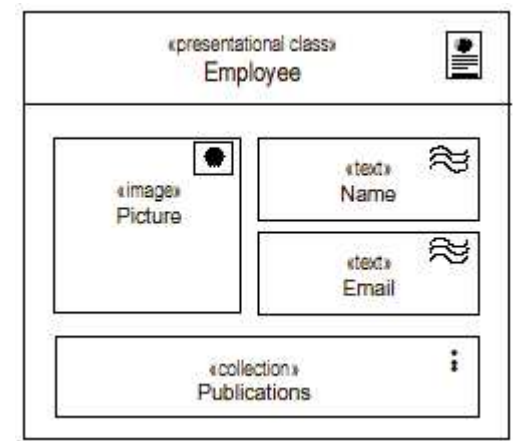

Fig. 2.2. – example of a static presentation model for an Employee (taken from Uml2000.pdf)

### Review

The Presentation Design of UWE scores very good on the visual aspect of the models: the user gets a clear idea about the layout – structural organization of the visible objects – and by using UML state charts, the dynamic behaviour of the objects can be specified unambigously.

Because of the use of UML and a well defined notation of the concepts used, the user of the method only has to have a basic understanding of UML (class diagrams, stereotypes and state diagrams).

The method for designing the presentation models is only implicitely user/audience driven – the navigation space model is derived from the conceptual model which is based on the functional requirements captured in the use cases. The method doesn't specify that a specific presentation model should be constructed for each audience class.

Concerning the possibility of code-generation the method provides some mechanisms – based on the transformation of UML models into code. A tool is available to support the method: OpenUWE (see: http://www.pst.informatik.uni-muenchen.de/projekte/openuwe/).

During all steps of the design process, the method provides clear guidance for the developer.

To be remembered

- simple, easy to learn and extensible static presentation modeling language
- standards (UML) based
- support for dynamic behaviour

### *2.2. WEBML*

WebML (Web Modeling Language) [8][9] consists of a notation for specifying complex web sites at the conceptual level and a design process. WebML provides a graphical notation and an XMLbased syntax for each artifact produced during the different phases of the development process. The textual XML representation allows code generation for automatically producing the implementation of a website.

As shown in figure 2.3. the WebML design process consists of seven phases. Iteration over each phase is used in order to elaborate the required models.

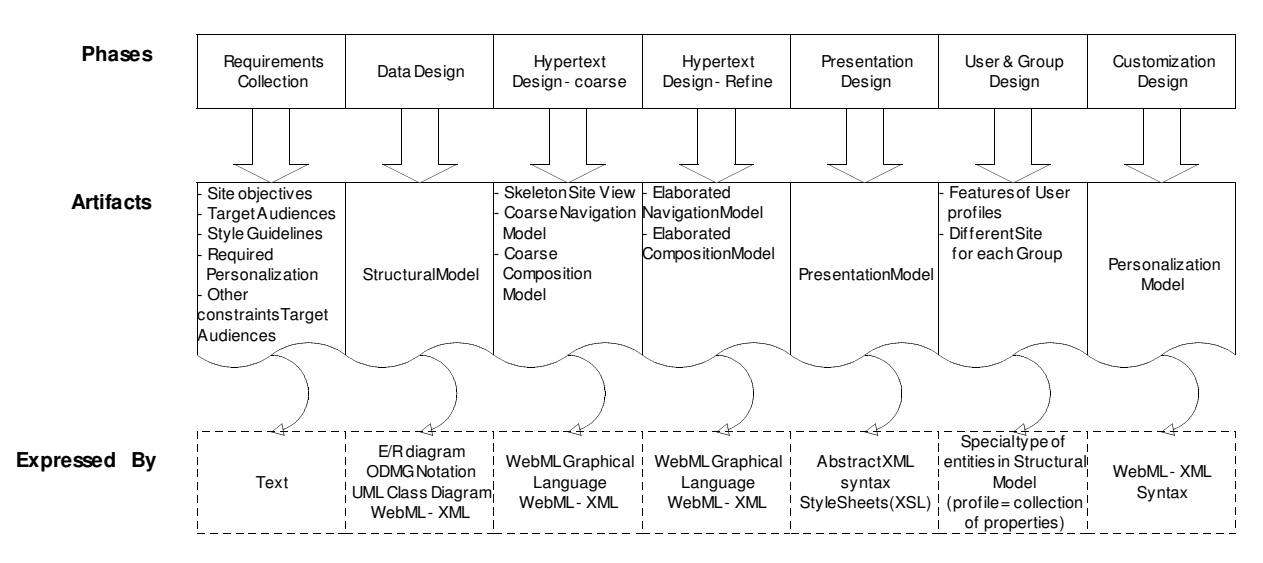

Fig. 2.3. – Overview of the WebML Design Process and artifacts

The specification of a website in WebML consists of four orthogonal perspectives:

- the structural model
- the hypertext model, consisting of the Navigation Model and Composition Model
- the presentation model
- the personalization model

#### *Structural Model*

The structure model defines or expresses the content of the website in terms of relevant entities of releationships. It therefore uses classical notations such as the E/R model, the ODMG objectoriented model or UML class diagrams for data modeling. Derived information is expressed using a simplified OQL-like query language.

#### *Hypertext Model*

The Hypertext Model describes one or more hypertexts that can be published in the site. Each hypertext defines a so-called site view. A site view in turn consists of two sub-models;

- the composition model
- the navigation model

The Composition Model specifies the pages build from the hypertext and the content units within a page. There are six types of content units defined in WebML:

- data units (used to publish the information of a single object)
- multi-data unit
- $-$  index unit
- $-$  filter unit
- scroller unit
- direct unit.

Each type of unit has his own WebML graphic notation.

The navigational model defines how pages and content units are linked together to form the hypertext. Two types of links are used: non-contextual links (which connect semantically independent pages) and contextual links (when the content of the destination unit of the link depends on the content of the source unit).

#### *Presentation Model*

Presentation modeling is concerned with the actual look and feel of the pages identified by composition modeling. The Presentation model expresses the layout and graphic appearance of pages, independently of the output device and of the rendition language. It does so by using a stylesheet in a so-called abstract XML-syntax.

Presentation information can be page-specific or generic.

Page-specific specifications define the presentation of a specific page, including explicit references to page-content.

Generic specifications are based on predefined models that are independent of the specific page and include references to generic control elements.

#### *Personalization Model*

This part defines a model of the users and user groups, specified in terms of predefined entities called User and Group, which in turn are described using profiles (= a collection of attributes).

#### Review

The WebML method for designing web sites combines its own graphic notation with a textual XML representation for modeling. The graphic notation used for representing the hypertext models and the composition models is quite clear and has an unambiguous character. The representation in XML is – although clear and probably more detailed – less readable and doesn't give the same impression as the graphical representation.

In the case of the presentation design, the WebML method doesn't provide its own graphic notation but allows the developer to choose a graphic notation with which he is accustomed. Since the presentation design is based on the navigational and composition models – with an XML representation, it is quite common to use XSL stylesheets to transform the composition models into a concrete implementation. WebML doesn't provide a tool for hacking XSL stylesheets.

Although the dynamic behaviour of the web application is partly covered by the navigation design, it is regrettable that WebML doesn't provide a separate way for modeling the dynamic behaviour of conceptual components within or between pages.

In order to be able to use the WebML method, it is necessary to get accustomed to the WebML graphical notation and semantics, and have some knowledge of XML and XSL.

As far as concerns the User/Audience driven aspect of the method, WebML scores quite good: during the requirements gathering phase, the target audience is determined and during later phases the Users and/or Groups are explicitely taken into consideration in order to created User/Group customized pages and units.

Tool support (commercial) is available for the WebML design process with use of the WebML graphic notation. Using these tools, a concrete implementation for a specific device - e.g. Webbrowser, wap-device, ... - can be automatically generated.

Although the method is nicely split up in a number of distinct phases (Data design, Hypertext design, Presentation Design, Customization design, it only provides basic guidance to the developer; leaving a lot of freedom to the designer/developper)).

To be remembered:

- user interfaces are defined by applying stylesheets on conceptual models
- explicit customization design (personalization design) for Users and/or Groups

### *2.3. OO-H*

OO-H, the Object-Oriented Hypermedia method, see [10][11][12][13], extends traditional software engineering approaches based on UML with two new diagrams: navigation access diagrams (NAD) and abstract presentation diagrams (APD).

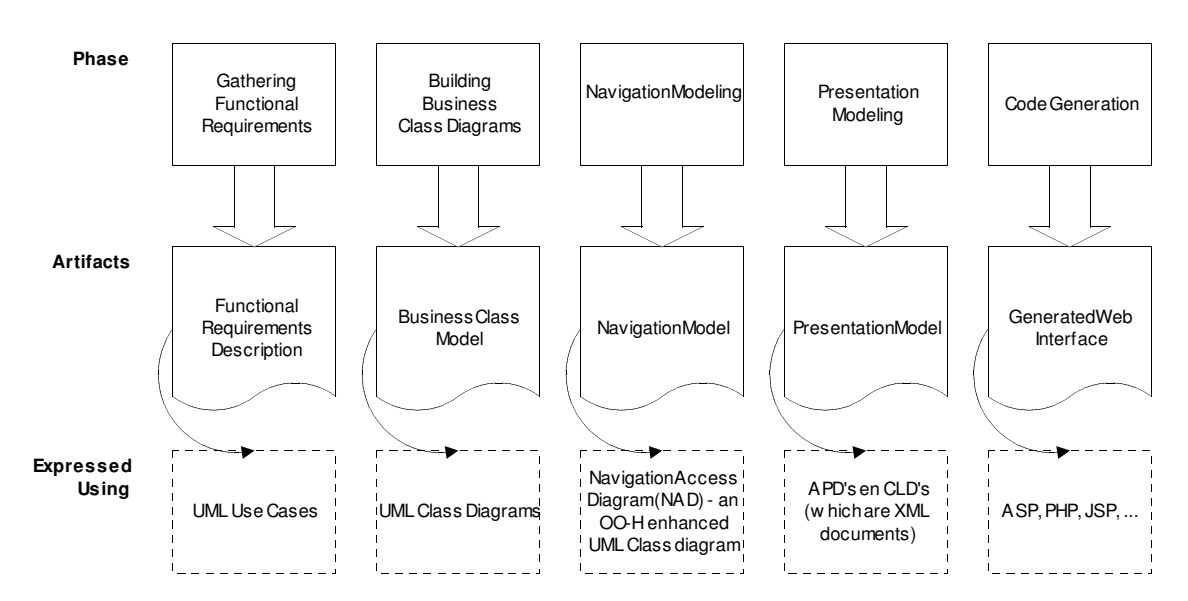

Fig. 2.4. – Overview of the OO-H Method and artifacts

The OO-H method defines five phases – see figure 2.4. – which starts with functional requirements gathering and results in a concrete Web interface.

The first to phases, the gathering of functional requirements and the construction of the Business Class Diagram, are common to other UML-based design methods.

During the first phase, UML use cases are used to capture the system functional requirements for each user type (actor). It is important to note that the use cases represented in OO-H are business use cases, and so they may have different implementations depending on the target technology, architecture and target platform.

OO-H uses these use case diagrams as a basis on which the navigation requirements are structured.

Together with the use case diagrams, OO-H also needs a UML Business Class Diagram (as a result of the second phase) as the input to the process for constructing the Navigation Access Diagrams.

In the third phase, the Navigation Modeling, the Navigation Access Diagram (NAD) is build.

The construction process of the NAD's is done using the following steps [13]:

- Grouping process on the use-case diagrams: create navigation targets by packaging use-cases following a set of criteria (semantic, functional dependency and data criteria).
- Automatic derivation of the top level of the NAD diagram
- Construction of the different NAD diagrams, driving the navigation decisions by the corresponding storyboard.

The navigation model is caputered by means of one or more NADs; the designer should construct as many NADs as different views of the system are required and should provide at least a different NAD for each identified user profile.

Navigation Access Diagrams are based on four constructs:

- Navigation Classes. These are enriched domain classes with attribute and method visibility that has been restricted according to the users access permissions and navigation requirements of the user.
- Navigation Targets. These group the elements of the model that collaborate in the coverage of each user navigation requirements.
- Navigation Links. These define the navigation paths the user is able to follow through the system. They may have a navigation pattern and a set of navigation filters (expressed using OCL) associated. Six link types are defined.
	- Internal Links (I-Links), which define the navigation path inside the boundaries of a given Navigation Target.
	- Traversal Links (T-Links) which define the navigation between navigation classes belonging to different Navigation targets.
	- Requirement Links (R-Links) which define a starting navigation point in each Navigation Target.
	- $\overline{E}$  = Exit Links (X-Links) which point at places outside the boundaries of the application.
	- Service Links (S-Links) and Response Links (R-Links) that show services available to the user type associated with that NAD and the view the user accesses when the interface recovers the control of the application. S-Links also gather the way the user is required to introduce the parameters needed for the invocation of any method.
- Collections are (possibly) hierarchical structures defined on Navigation Classes or Navigation Targets. They provide the user with new ways of accessing the available information.

After constructing the NAD, all the information needed to automatically generate a functional prototype is available, but OO-H recognizes the need for a greater level of interface sophistication regarding appearance and usability features.

It therefore introduces the Abstract Presentation Diagram (APD) and the Composite Layout Diagram (CLD) which define a set of mechanisms to refine the interface at a lower level of abstraction.

This refinement is performed during the fourth phase of the OO-H method.

Phase 4: Presentation Modeling.

The presentation model is created after the navigation model and is built out of one or more abstract presentation diagrams (APD). An APD specifies the visual appearance and page structure of the system.

A default APD can be automatically created from the NAD diagrams. Refinements and the application of an APD related pattern catalog would produce more useful APD diagrams.

The APD separates the different features that contribute to the final interface appearance and behavior by using a page taxonomy, based on the concept of templates and expressed as XML documents.

These templates include:

- Tstruct, used to capture the information that needs to be shown
- Tform, used when te page, apart from information, includes calls to underlying logic.
- Tlink, which captures the interconnection an dependencies among pages.
- Tfunction, which gathers client functionality used in the different pages
- Texternal, which is used to gather type, location and behavior of external elements (such as images, appliet, etc.) that may refine the initial interface.
- $\mathbf{r}$  Tlayout, used to define where te location of elements and the definition of simultaneous views and synchronization is captured.
- $\mathbf{r}$  Tstyle, used to to maintain features such as typography or colour palette for each element of the interface.
- Twidget, which is used to relate implementation constructs to the different information and interaction items depending on the final implementation platform and language.
- $\ddot{\phantom{0}}$  Tlogic, which is used to keep implementation details regarding interaction with underlying business logic (kind of service, parameters, connection protocol, etc.)

A default version of these nine templates can be automatically generated based on the NADs and so refinement means the modification of these default XML documents.

The process of refinement can be greatly simplified by applying a series of APD-related patterns that are captured in the OO-H pattern catalog.

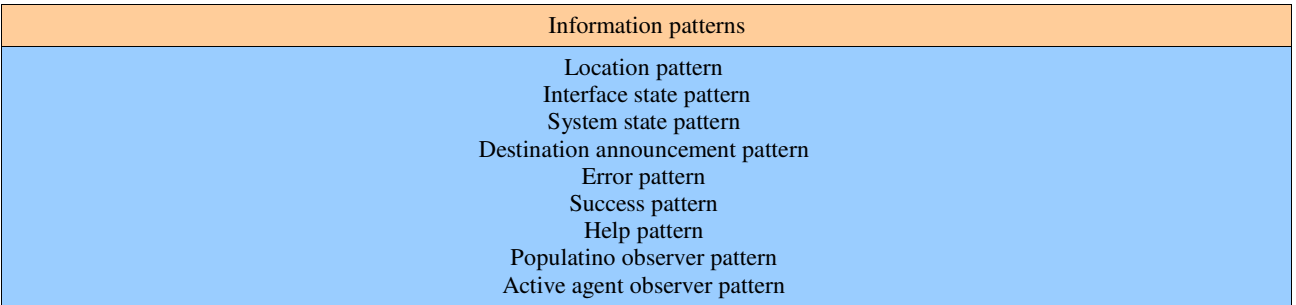

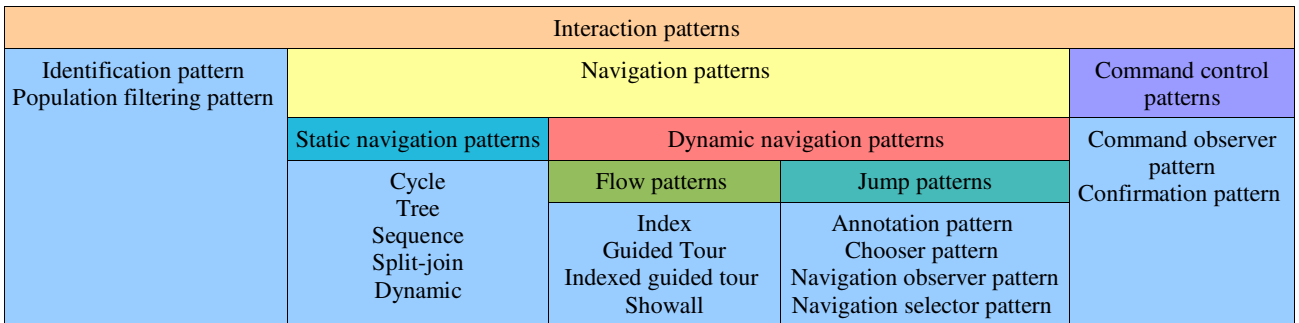

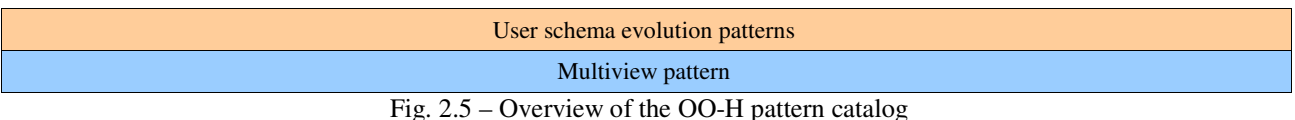

The OO-H method pattern catalog, represented in figure 2.5, is structured around 3 categories:

- Information patterns Patterns in this category provide the user with useful application context information.
- 2. Interaction patterns Patterns in this category involve user-interface communication issues regarding both functionality and navigation.
- User schema evolution patterns These patterns cover structural advanced features.

The OO-H pattern catalog is user-centered, which means that the granularity at which the patterns are described provides the designer with additional mechanisms to fulfill the user requirements.

The patterns included in the catalog offer alternative solutions to well-known hypermedia problems, considered from the user's point of view. Furthermore, its use lets the designer choose the most suitable aong a set of alternative implementations, depending on the target application domain and on the designer's experience.

Different sets of patterns can be applied to the two different diagrams (NADs and APDs) of the modeling process. At the NAD level, patterns related to user information selection and navigation behavior can be applied. At the APD level, patterns can be applied that provide the interface with nonmandatory additional features, which aim to improve its usability.

Each pattern in the catalog is defined using the following elements:

- 1. The name of the pattern
- 2. The application level: NAD and/or APD
- 3. Context: describes the relationship of the pattern to the application context.
- 4. Problem: a description of the problem that is solved by the pattern.
- 5. Solution: a high-level description of the solution provided by the pattern
- 6. Default implementation: description of the default implementation of the pattern
- 7. Alternative implementations: description of alternative implementations of the pattern.

Besides the application of APD-related patterns, OO-H also provides another way for the manipulation of some of the abstract pages (namely Texternal, Tlayout, Tstyle and Twidget) by means of the Composition Layout Diagram (CLD). In this diagram, the location and visual style of elements can be edited, widgets (implementation constructs) can be specified and new elements can be added to improve the visual impact of the generated interface.

The fifth – and last step in the OO-H process is the generation of an operational Web interface by feeding the a model compiler with the system description (XML documents). OO-H provides a model compiler for a number of target platforms (e.g. ASP, JSP, PHP).

### Review

The OO-H method for designing web interfaces is a very complete and standards based (UML, OCL, XML) design method. Because the method is based on UML, a good understanding of the UML semantics is an advantage for those who want to use this method.

The NADs provide a visual overview of how the navigation through the web site can be performed, but the APDs – expressed in XML – don't provide a visual impression of the actual look of the pages (when they are constructed manually; when using a tool, the tool can provide an ad-hoc visual

impression of the pages). Although it is possible to perform the refinement process by hand (meaning: editing the XML documents) it is well adviced to use a tool to perform the modifications. OO-H provides such a tool (VisualWADE). VisualWADE supports both the design process and the languages (=OO-H extenstions to UML and XML) used as well as the generation of web interface implementations for a number of different target platforms/languages using model compilers.

OO-H method is user driven, meaning that the different user profiles (actors) are captured in the first phase (use-cases), that these use-cases drive the generation of the NADs (at least one for each different user profile), and the refinement of the APDs using patterns from the pattern catalog can be done in a user centered way (by choosing one of the different implementations of the patterns and adapting with respect to the user profile and application context).

OO-H method provide enough guidance to the web site designer an developer in order to successfully complete the design process.

- OO-H provides a very complete, detailed description of the web userinterface using the different APD templates.
- The use and organization of interface design patterns for simplifying the refinement process of the NADs and APDs.

### *2.4. OOHDM*

The Object-Oriented Hypermedia Design Method (OOHDM [14][15][16][17]) presents the development of web-based information systems in four steps, which are performed in a mix of iterative and incremental styles of development. In each step an object-oriented model is built or enriched. The four phases are: conceptual design, navigational design, abstract interface design and implementation.

An overview of the OOHDM process and related artifacts is given in figure 2.6.

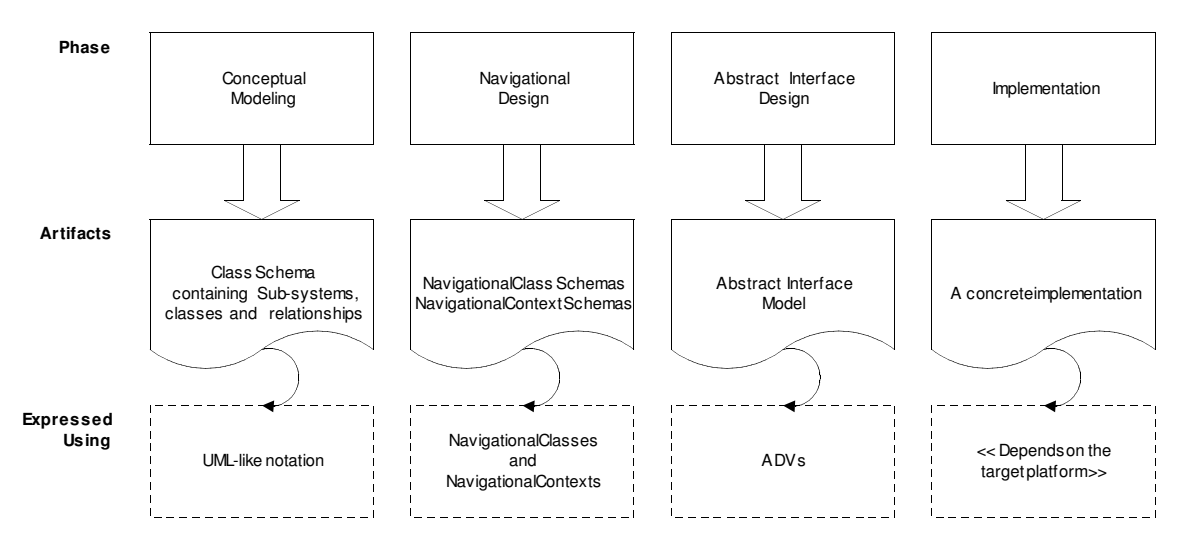

Fig. 2.6. – Overview of the OOHDM activities and artifacts

### *Phase 1 - Conceptual Design*

In this phase a model of the application domain is built using well-known object-oriented modeling principles, using a notation similar to UML, but augmented with some primitives such as attribute perspectives (multiple valued attributes) and sub-systems.

The resulting model is a class schema containing Sub-Systems, Classes and Relationships.

At this stage, there is no concern for the types of users and tasks, only for the application domain semantics.

### *Phase 2 - Navigational Design*

In OOHDM, an application is seen as a navigational view over the conceptual domain.

Navigation design is expressed in two schemas, the navigational class schema, and the navigation context schema.

The navigable objects of a hypermedia application are defined by a navigational class schema whose classes reflect the chosen view over the application domain. In OOHDM, these navigational classes can be based on a set of pre-defined types of navigational classes: nodes, links, and access structures such as indexes and guided tours, which represent possible ways of accessing nodes.

Nodes are defined as object-oriented views of conceptual classes defined during conceptual design (phase 1). A node can be defined as a combination of attributes of different related classes in the conceptual schema by making use of a query language.

Nodes contain single typed attributes – as opposed to the multiple valued attributes in the conceptual model - and link anchors, and may be atomic or composites.

Links reflect relationships intended to be explored by the final user. Links are derived from conceptual relationships in the schema.

Different applications – as defined in OOHDM – may contain different linking topologies according to the user's profile.

In OOHDM the navigation space is structured using the notion of navigational context.

A navigational context is a set of nodes, links, context classes and other (nested) navigational contexts. They are induced from pre-defined navigation classes: nodes, links, indexes, and guided tours.

Context classes complement the definition of a navigational class (a node) indicating which information is shown and which anchors are available when accessing the object in a particular context.

This mechanism achieves a "layering" effect whereby the information in a node can be further customized depending on the context in which the node is being looked at.

The dynamic navigational structure is completely specified by defining the navigational transformations that occur while traversing links. For instance, when specifying that the source node remains active, and the target node becomes active as well; or that all destination nodes of a one-tomany link become active simultaneously, navigation charts are used. Navigation Charts are an object-oriented state-transition model derived from Statecharts. They support structural and behavioral nesting and allow expressing dynamic navigational behavior.

### *Phase 3 - Abstract Interface Design*

In this phase an abstract interface model is built. During abstract interface design, the interface objects which the user will perceive are defined: the appearance of different navigational objects, which interface objects will activate navigation, the synchronization of multimedia interface objects, and the interface transformations that will take place.

Because of a clean separation between abstract interface design and the navigational aspects, multiple (different) interfaces may be build using the same navigational model.

ADV's (Abstract Data Views) are used to describe the user interface. These are formal models of interface objects and are specified by:

1. the structural, static aspects of the interface objects using composition

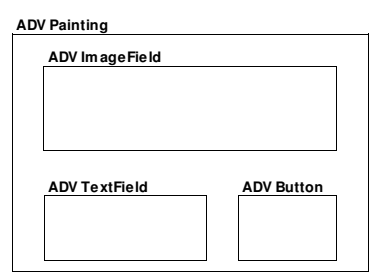

Fig. 2.7. – an example ADV showing the structure of a Painting Node

2. the way in which they are statically related with navigation objects. Configuration Diagrams are used for expressing these relationships.

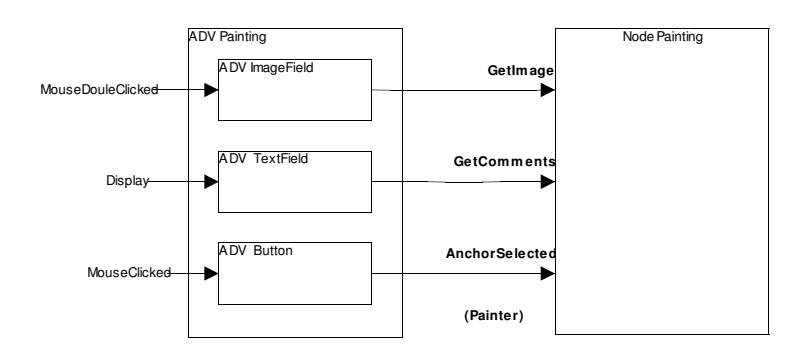

Fig. 2.8 – an example Configuration Diagram showing the communication between the ADV and its conceptual node and the services provided by the ADV

3. defining how they behave when reacting to external events; in particular: how they trigger navigation and which interface transformations occur when the user interacts with the application. ADV-charts – derived from Statecharts – are used for expressing synchronization issues between multiple views, as can be seen in fig. 2.9.

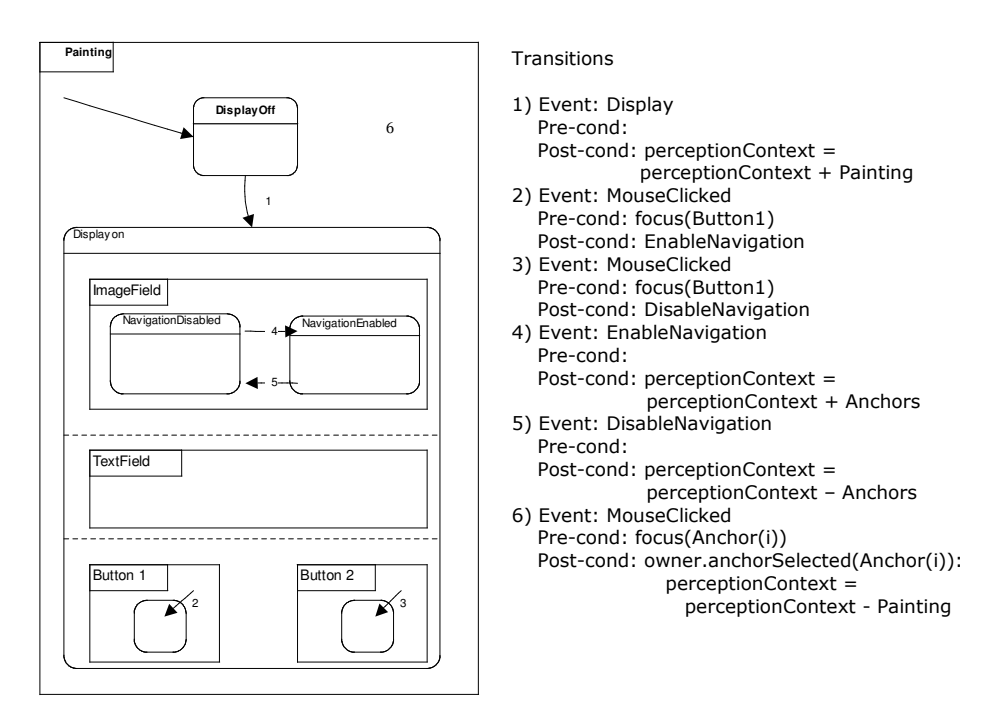

Fig. 2.9 – example ADV chart and OCL sentences describing the behaviour

### *Implementation*

This phase maps the navigational objects and abstract interface objects to implementation objects available in a chosen implementation environment. There is – as far as I know – only one method available for automatic generation of the concrete implementation, named OOHDM-WEB.

Review

After performing phase 2 and 3 of the OOHDM method – taken into account the necessary iterations – the designer should have a pretty complete model for the user interface and the possible interactions with(in) it.

After completing the naviagational design phase, the site structure is defined and the navigational models can serve as a base for the abstract interface design.

In order to express the abstract interface models, OOHDM proposes Abstract Data Views (ADV's). ADVs provide the designer with an idea of the structural layout of the different nodes (read: pages), and ADV-charts give an impression of the dynamic behaviour of the different interface elements (nodes, links, etc.).

Thus, as far as conceptual interface design concerns, all aspects are covered.

But the method has some drawbacks. First, because it uses the ADV notation and ADV-charts, the user of the method first has to become familiar with it.

Concerning the user driven aspect of the OOHDM method, a dual answer can be given: no, it is not user driven because the users aren't modelled in the system; and yes, it is user driven because the method states that for each different user type, a separate set of perspectives (views) should be created. It's my opinion that OOHDM is not user driven (as defined in WSDM).

The OOHDM method does provide some minimal user guidance – by specifying the different phases in the design process, but doesn't provide a systematic or step by step guide that can be used during the construction of the different artifacts. It therefore falls back on the designers knowledge and experience of OO-design techniques, namely: classification, aggregation, generalization and specialization.

OOHDM provides a method for mapping the conceptual (abstract) models to a concrete implementation (OOHDM-WEB) by mapping the navigation and interface constructs into a library of functions in the cgi-Lua script language. Part of this process is the creation of page templates which mix HTML tags and Lua-constructs that are interpreted by the cgi-Lua interpreter (this approach is similar to the mechanism used in ASP or JSP). The actual HTML pages are rendered at runtime. The main drawback of the OOHDM-WEB method is again the use of a propriety language (Lua) which the developer has to master before he can construct his own templates.

### *2.5. Conclusion*

The four methods described in this chapter each contain an approach to Presentation Design. These four approaches are:

- presentation design starting from the Navigational Models and based on Object Oriented techniques (aggregation, compostion, generalization, specialization), using an UML profile as notation tool for the description of the structural organization of the pages (presentational objects) and UML statecharts for the description of the interaction behaviour. (UWE)
- .presentation design using composition modeling, making use of an abstract XML syntax for describing the actual layout and appearance (style). (WebML)
- presentation design starting from automatic generated models based on the navigational model, and refined using the application of templates. Templates can be selected from a template catalog and the actual presentation diagrams are expressed as a set of XML documents, which also capture the interaction behaviour. (OO-H)
- presentation design by constructing Abstract Data Views based on the Navigational objects. During the construction of the ADVs, three aspects are modelled: the structural composition of then interface objects, the interaction between the interface objects and the navigation objects (e.g. Data Entities) and the interaction behaviour (using ADV charts, a variant of Statecharts) (OOHDM)

Although those four methods each use their own technique and notation for specifying the presentation design models, they all share some common aspects:

- for each method, the building of the presentational models is based on the navigational model.
- each method captures the static, structural organization (read: layout) of the web pages.
- most methods provide a tool for describing the dynamic interactions with the User.
- all methods use an object-oriented approach for constructing the presentational models.
- all methods use one or more standard notations for describing the models: UML class diagrams, UML statecharts, XML and ADVs.
- most methods stay on the the conceptual level, leaving the specification of Style as a responsability during the implementation phase.
- all methods support the automatic generation of a concrete implementation going form a prototype to a fully functional website.
- all methods agree that different presentation models should be constructed for different types of **Users**
- none of the methods provide a formal way of User- (or Audience) modeling. UWE comes closest by starting with requirements gathering (using Use-cases) but only captures the User's functional requirements.

Some methods also have a unique but interesting feature that is worth taking into account when specifying the presentation design for WSDM:

 OO-H comes with the notion of patterns (templates) that can be applied to auto-generated presentation models in order to enhance/refine them. The application of design patterns is wellestablished in OO-design. Patterns capture good practices, enhance consistency, usability and communication between End-User, Designer and Programmer and make maintenance easier. The way OO-H uses patterns is OO-H specific: they are defined in an XML document and applied to the 9 XML templates describing the OO-H Presentational models. There are, however, two ways to use patterns: either by using a tool for applying a pattern to a given model, or manually by the designer, who uses them as a guide during the construction of Presentation Models.

 WebML is the only method that explictely models Customization using a Personalization Model. A Personalization Model captures user specific selections and settings and provide an extra dimension in the creation of user-friendly web sites.

# **Chapter 3 – The Presentation Design of WSDM**

### *3.1. Introduction*

The first thing that is needed for constructing or presenting a design method, is a definition of 'Design Method'.

There is not one unique definition of what a Design Method is. When browsing through literature, a number of definitions can be found; and it becomes clear that a lot of definitions for design method are influenced by the problem domain for which the method is applicable.

In the problem domain of software engineering, the most frequently used modeling language is UML: a graphical language for expressing design and analysis models of software systems.

Rumbaugh, one of the creators of UML [18], proposes in [19] a number of aspects that a design method should conform to:

- The design method should provide a set of modeling concepts for capturing semantic knowledge about the problem and its solution.
- The design method should provide a number of views and notations for the visualization of the information underlying the models.
- The design method should provide in a step-by-step iterative proces for the construction of the models and the implementation of them.
- The design method should provide a number of hints and rules-of-thumb that can be applied during the development of the models.

I would like to extend this set of aspects with another, namely:

 The design method should be accompanied with a description of the deliverables that are to be generated

Other definitions of 'design method' for software systems (e.g. [20]) suggest a number of extra aspects that should be covered by the methodology, like:

- a description of the full life cycle process
- a number of metrics, together with advice about quality, standards to use and test-strategies
- guidelines for project management
- advice for library managemen and reuse
- identification of organizational rules

But, as found in [5], most methods that are designed for the design of hypermedia systems only partially cover the life cycle of hypermedia systems and are more focussed on the design of these systems, therefore complying more to the definition of a design method as given by Rumbaugh.

The Presentation Design in WSDM, as presented in this document, is constructed with Rumbaugh's definition of a design method in mind.

This rest of this part is organized as follows: section 3.2. is focussed on the definition of a design method in the problem domain of Presentation Design.

In section 3.3. a number of modeling concepts are proposed for capturing the 'look-and-feel' (and a lot more) of the presentation layer, together with a notation for each of the modeling concepts. Section 3.4. gives a complete description of the proposed modeling language and together with the concepts as defined in 3.3, it should be a good basis for the understanding the guide as given in 3.5.

### *3.2. Presentation Design*

The focus of this chapter is to create a clear view on the meaning of presentation design.

Nor in the literature, nor in the other hypermedia-application design methods as described in chapter 2, a single unique definition of what constitutes presentation design is available. Almost every definition of presentation design is built in function of the method or context in which presentation design takes place.

Although most definitions found are related to a method or problem-context, a number of aspects that are common to practically all presentation design methods can be noticed:

- Nearly all methods take a Page as a unit in presentation design: the presentation layer is designed page by page (or if you like: screen by screen).
- Nearly all methods try to capture the so-called 'look-and-feel' of the presentation layer of the hypermedia application. Look-and-feel is a general term that needs to be refined. Look-and-feel covers – as the term suggests - two important aspects of presentation layers, namely: the 'Look' and the 'Feel'.
	- The 'Look' covers the visual representation of the information and tasks to the end-user, like:
		- the organization of UI-elements on each page (the layout)
		- the usage of colours, fonts, background images, borders, etc. (the style)
		- the choice of UI-elements which activate navigation (e.g. Menus, links, anchors, buttons, ...)
	- The 'Feel' of the presentation layer is described in terms of the behaviour of the UI-elements in response to a number of end-user generated events (e.g. Clicking with the mouse, keyboard events)

Both Look and Feel are very important aspects of each page/screen in the application, but they nevertheless obey to a number of global Look-and-Feel rules that are applied to the Look and Feel on each page/screen. These rules can be either implicit (e.g. dictated by the underlying operating system) or explicit (e.g. described in a company specific style-guide).

The level of detail of the specification of the 'Look-and-Feel' of each page varies greatly per design method. Some design methods only provide a very generic page-model showing only the UI-elements of interest while others provide very detailed page-models (e.g. Using prototyping or sketches). Also, some methods don't mention 'style' at all or delay the specification of it until the implementation would start, while others provide a complete notation for descibing style (e.g. as found in the Tstyle template in OO-H).

- Practically all methods provide a way for describing the transformation of the presentation layer during the interaction with the end-user. The transformations that are described this way are: - page transitions: the order of loading and unloading of pages as a consequence of a navigation
	- action.
	- the visual and/or behavioural changes of UI-elements on the same page as a result of userinteractions or as a reaction on event generated by other UI-elements (e.g. Timers)

The medium used to describe these tranformations can also vary greatly: some methods use OCL, while other methods use statecharts or even XML.

- Two of the methods described in chapter 2 UWE and OO-H provide a way for capturing the situations in which two or more pages are simultaneously visible to the end-user. The models that capture these situations describe the organization of the simultaneous visible pages and the synchronization between them. These models are interesting in a number of situations (e.g. When the site-wide menu and context menu should always remain visible or available without scrolling; or when there is a rule that says: "All pages of the company should be shown in the same window, and links to external pages should be opened in a separate window")
- The presentation design phase is always preceded by the navigation design phase. The navigation model constructed during navigation design is a direct input for the presentation design.
- All methods allow and suggest the creation of different presentations of the information and available tasks in the application in function of the end-user: different classes of end-users should have a different view on the system.
- The definition of style (the usage of fore- and background colors, fonts, images, borders, ...) is considered – by most design methods – as a responsibility during the actual implementation of the application.

Based on the above aspects of existing Presentation Design methods a definition of presentation design for WSDM can be defined:

Presentation Design is the process of creating models for capturing:

- The Look-and-feel (as described above) of each page within the application,
- The transitions on each page and between pages that can occur as a result of end-user actions (navigation or manipulation of certain UI-elements).
- The visualization and synchronization of multiple pages at the same time.

Presentation design follows the navigation models as defined during the navigation design phase, which leads implicitly to separate presentational models for each audience class – since the navigation tracks for each audience class are disjunct. These separate presentational models take into consideration the task- and information models related to the respective audience class, and can be augmented with a style that is adapted to the characteristics of the audience class.

Now that is it clear what should be captured during presentation design, we can forward to the next section in which the concepts that will be used during presentation design in WSDM are defined, together with a proposal for a notation that can be used to visually express these concepts.

### *3.3. Presentation Design in WSDM – Concepts and Notation.*

According to the definition of presentation design in section 3.2, we need concepts for

- capturing the look-and-feel
- capturing transitions
- capturing the visualization and synchronization of simultaneous visible pages.

Together with the presentation concepts, three new models are introduced to describe the presentation layer of the web application. These three models follow the structure of the definition of presentation design and are identified as:

- The Abstract User Interface Model: for capturing the look-and-feel on a per-page basis
- The Transition Model: for capturing the transitions between pages
- The Synchronization Model: for capturing the visualization and synchronization of multiple simultaneous visible pages.

For each web application there will be an Abstract User Interface Model and a Transformation Model. The Presentation Structure Model is optional; because not all web applications will be using the simultaneous presentation of different pages.

The concepts and models for capturing the presentational aspects of a website need to be expressed using a language that is platform independent.

There is no intention to define a new notation for Presentation Modeling. A great deal of thought and work concerning the notational aspect has already been done during the development of other methodologies (cfr UWE, OOHDM, OO-H). It would be unwise to ignore that and reinvent the wheel.

Two approaches for the notation of Presentation Design Models are equally well suited: UML-based notations (cfr. UWE) and ADV-based notations (cfr. OOHDM). Both notations support OO-design and can express all the aspects of the Presentation Design Models of WSDM.

But the UML-based notation has some functional and non-functional advantages over the ADVnotation, like:

- UML is a standard for modelling applications. More people are acquainted with UML than with ADV.
- There exists a lot of tool-support for UML.
- UML provides a mechanism for extending the notation; it can be adapted to suite domainspecific needs without loosing semantics.

Conallen [21] has defined a UML profile for web-applications (WAE – Web Application Extensions for UML). Koch [5] has refined these ideas and applied them in the UWE methodology. The notation choosen to represent the Presentation Models of WSDM is directly derived from these notations of Conallen and those applied in UWE.

### **3.3.1. The Abstract User Interface model concepts**

### **What is contained in the Abstract User Interface model?**

The Abstract User Interface model is used to capture the look and feel of every page in the system. It is the union of all Page Abstract User Interface models; hereby implying that an abstract user interface model should be generated for each page.

For each page of the applications, the abstract user interface model for that page should capture:

- 1. the Look and Feel, aka the User's perception of the User Interface.
	- This is accomplished by capturing:
	- Page Layout: a visual representation of the static organization of the User-Interface components on a page.
	- The Presentation Style.

The capturing of Presentation Style is in most hypermedia design methods defined as a responsibility during the Implementation phase; thus not an issue at the conceptual level.

However, in WSDM, Presentation Design is a sub-phase of the Implementation Design phase. As such, a more formal description of Style should be defined in order to capture Style in an application and platform independent way.

- The behaviour of the UI components as a result of user-generated events.
- 2. The appearance of the different information- and task-related items as captured during the WSDM conceptual Information Modeling phase.
- 3. The interface objects which activate navigation. In a web-application; links or anchors as defined in the Conceptual Structural Model - are natural candidates, but also menus (mostly implemented as a collection of links) and buttons can activate navigation.
- 4. The synchronization of Multimedia and third-party interface objects or alternatively called: external application - : when and how are sound or video clips played: repetition or one-time play, start on user's demand or automatically.

Besides sound and video playing, this should also describe the control of external application components in the web pages like: applets, document viewers, players, etc...

### **Which concepts are used ?**

### **A. Page and UI-Components**

The basic concept in the Abstract User Interface Design, is a Page. A Page is a conceptual modeling element that acts as a container for a collection of User Interface Components. When a Page is built, it reflects which UI components are used on the page, where they are placed (layout) and how the different components behave when the user interacts with them (the 'feel'). A Page is a conceptual entity, meaning that it doesn't deal with implementation or platform specific details.

The UI-components that can be used on a Page are conceptual UI-components: they are defined as a platform-independent abstract counterpart of platform specific UI-components like: Text, inputareas, buttons, drop-down menus, anchors, images, etc.

Because of the abstractness of the UI-components, they can be used to construct conceptual Pagelayouts that can be transformed – in a later phase – to an implementation on one or more concrete platforms (e.g. HTML, WAP, handheld-devices, etc..)

Besides the concepts of a Page and individual UI-components, an extra concept can be used in the design of Pages: a Collection of UI-components. A Collection is a introduced as a convenience solution to the observation that in a lot of Pages, the same grouping of UI-components reappears.

Instead of modelling this grouping each time again on each Page, a Collection can be used to capture this grouping. Once a collection is defined, it can be referenced on each page using the Collection-UI-component with the same name as the Collection itself.

Collections fit nicely in an object-oriented design method (e.g. can be modelled as a composition or an aggregation in UML) and allow the creation of 'custom' components and the reuse of them.

For a complete description of the available abstract UI-components, I refer to section 3.4.

### **B. Style**

The next concept, is a concept for describing the Style of a Page.

Before being able to define and use Style on a conceptual level, the meaning of Style needs to be refined.

Some observation about the usage of Style [22][23]learns that:

- Style is commonly used to describe the 'decoration' of UI-components: for each component a Style can be defined.
- Style is commonly described in terms of Style-properties like background colour, font-family, font-size, font-weight, border-style, line-style, etc ... These properties can vary per UIcomponent.
- It is common practice to separate Style-definitions from the actual Page-definitions. Both are merged at the time of rendering the Page.

Based on these observations, we learn that Style can be described as a number of style-properties for UI-Components.

But that is not enough. In this way, a lot of Style-definitions should be made – one for each UI-Component – and variations on them depending on the characteristics of the Audience Class from whose Navigation Track the Page is part of.

We need a bigger concept that captures the Style of each UI-component in the context of an Audience Track.

We call this bigger concept a Theme.

A Theme has a name and a number of Style-definitions (e.g. one for each UI-components). Each Page is assigned a certain Theme. For convenience a Theme called 'Default' can be used to represent the default Style as dictated by the target platform.

From now on, if a Page needs to be of a certain Style, then assign a specific Theme to it. The definition (refinement) of the Theme can be done during the implementation phase.

By abstracting the Style that is applicable to the Pages of an Audience Track into a Theme, we can reuse Themes, an change them without the need of changing the Page definition.

### **C. Behaviour of UI-Components**

The behaviour of UI-Components is described in the Transition Model.

### **How are the concepts expressed ?**

### **A. Layout**

In order to express the compositions of the Pages of the Web application, a lightweight UML profile has been defined (using UML stereotypes). For each Page and UI-Component, a UML-stereotype is defined to describe it.

A first impression of the representation of a Page and UI-components is given in fig. 3.1.

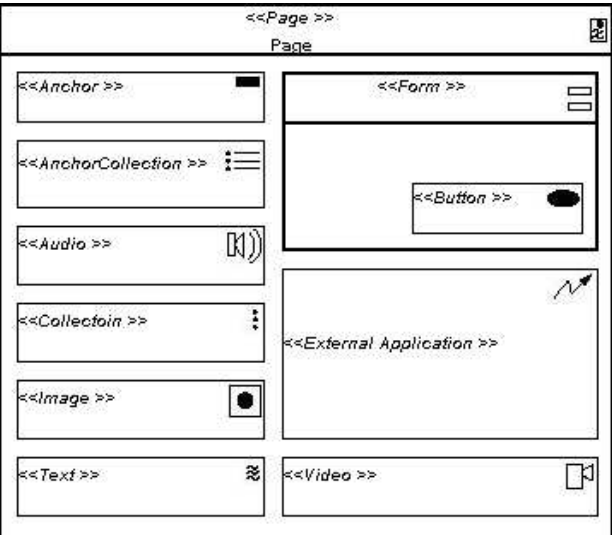

Fig. 3.1. – Sketch of a Page with some abstract UI-Components.

The notation-technique used to represent Pages is sketching.

In a sketch, two main types of UI-components are used: Simple UI-components and Container-UIcomponents.

Container UI-Components that can hold other components (such as a Page, a Form or a Collection) are depicted as a rectangle with a heading and a body compartment.

The heading compartment contains the name of the UI-Component, it's stereotype and the icon that is defined with the stereotype.

The body-compartment represents the (conceptual) layout of the UI-Components that are contained in it.

Simple Components – those that cannot contain other components - are represented by a rectangle containing the name (optional), the stereotype and the related icon.

If a Container UI-component is defined separately, than it can be referenced using the Simple Component representation.

Because the notation is derived from UML, a sketch as depicted in Fig. 3.1., represents a class diagram. But in order to keep the sketch readable, no association-lines are drawn. By convention a one-to-one association exists between the containing component and the contained component.

If, for some reason, a UI-component should have multiple instances on a Page (e.g. repeating entities like telephone-book items), then cardinality can be added to the UI-component representation.

When further refinements are necessary, a normal UML class diagram can be used to express detailed constraints that are applicable to the model.

Examples of such constraints are:

- cardinality:  $1, 1..*$
- exclusions: when some components cannot be available/visible at the same time, they are mutually exclusive. This can be represented using an xor constraint between associations.

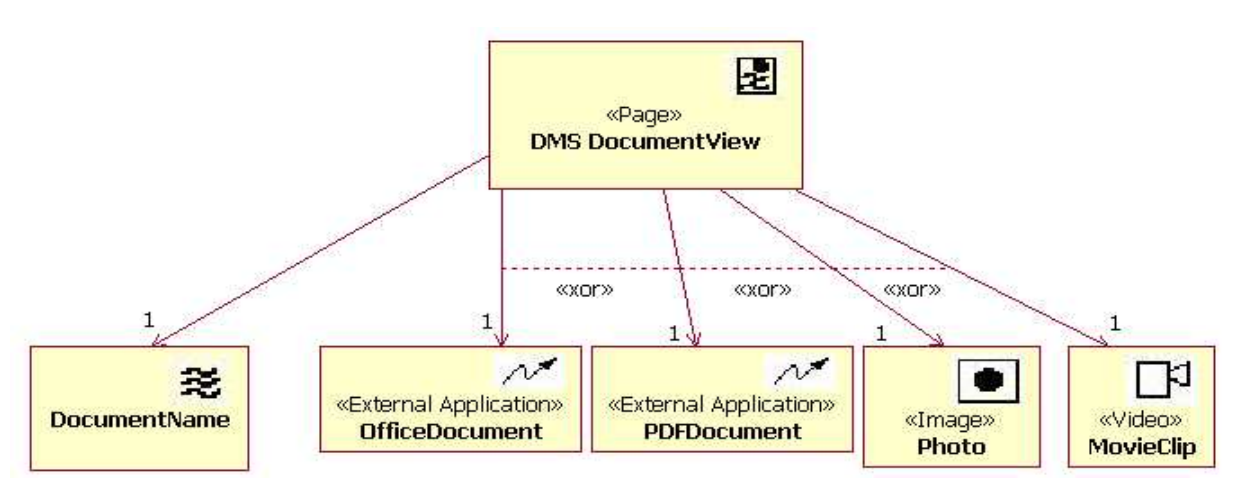

Fig. 3.2. – Example class-diagram showing some constraints on the composition

Extra properties of UI-Components and the Page can be expressed using UML Tagged values. Tagged values are property-value pairs that are connected to a UML Class.

As an example: suppose we want to express that a Page needs to have a certain Theme, then we add the tagged value:

Theme = a\_certain\_Theme

to that Page.

#### **B. Style**

The next part of the look-and-feel to represent, is the Style.

As said before, the Style of a UI-component can be described using style-properties. In order to represent these, we can make use of tuples:

(style-property style-value).

Each UI-Component can have more style-tuples. Again, this can be represented using nested tuples (it begins to look like Scheme syntax).

```
(UI-Component (style-property1 value)
                        (style-property2 value)
)
```
A Theme was the collection of all UI-Component Style properties. When we continue using nested tuples this can be formulated as:

```
(Theme name-of-the-Theme
           (UI-Component-1 (style-property1 value)
                                     (style-property2 value)
           )
           (UI-Component-2 (style-property1 value)
                                     (style-property2 value)
           )
)
```
Actually, instead of using nested tuples, one could also make use of XML to express the Style. An example:

```
\langle 2xml version="1.0" ?>
<theme name="name_of_the_theme">
          <UI-Component name="component-1">
                     <style-property name="property1" value="value1"/>
                     <style-property name="property2" value="value2"/>
          </UI-Component>
</theme>
```
Both notations are equivallent and both can be transformed to a platform-specific style-definition (e.g. CSS, XSL, ...).

#### **C. UI-Component Behaviour**

See the next section: section 3.3.2: The Transition Model concepts.

# **3.3.2. The Transformation Model Concepts**

#### **What is contained in the Transformation Model?**

The Transition Model captures the transitions that take place *on* a Page and *between* Pages as a result of end-user generated events.

By describing the transformations of UI-components on the same Page, the 'Feel' of the Page is captured.

By describing the transitions between Pages (like: the loading and unloading of them), a detailed description of the implementation of the Conceptual Structural Model is given.

The transitions between pages describe which UI-components on a given Page invoke a navigational actions and what the result of that navigation is in terms of loading, unloading of pages and possible transformations of UI-Components on Pages that are involved in the navigation.

#### **Which concepts are used ?**

Two concepts are introduced: UI-Component Behaviour and Page Transisitions.

#### **A. UI-Component Behaviour**

The concept of UI-component Behaviour is used to describe the 'Feel' of the UI-components on the Page. This UI-component Behaviour depends on events that occur during user-interaction.

UI-Component Behaviour should capture the change of state (including style if necessary) of UI-Components event that may occur *on and within the current Page*. Events with a resulting state-of-changes with a scope of multiple pages, should be described in the Transition Model.

A few examples of UI-Component Behaviour:

- When a mouse moves over an Image, the Image should show a big red border.
- When a mouse-click event occurs on a menu-text, a collection of menu-items will become visible.

### **B. Page Transitions**

Page Transitions describe the loading and unloading of Pages and the actions associated with the (un-)loading of a Page.

#### **How are these concepts expressed ?**

#### **A. UI-Component Behaviour**

The UI-Component Behaviour should describe the changes of state that occur as the result of an event that took place on a UI-Component. This can be expressed using OCL statements that accompany the sketch of the Page. In this sense, the Transition model is an extension of the Abstract User Interface Design model.

An example:

```
- describe the showing of a submenu when clicking on a menu-text.
Menu-Text1 behaviour:
         event: MouseClicked
         Pre-cond:
         Post-cond: menu-item-collection1.visible="true"
- describe the behaviour of an Image when a mousepointer moves over it
Image1 behaviour:
          event: MouseOver
          Pre-cond:
          Post-cond: image1.style.border.color="red"
- describe how a movie can be started in an embedded mediaplayer
 Anchor-x behaviour:
          event: MouseClicked
          Pre-cond:
          Post-cond:mediaplayer.stream = "http://url_to_mpeg"
                     mediaplayer.is_playing
```
#### **B. Page Transitions**

The transitions between Pages can also be described using OCL, as an example:

 describe that clicking on an Anchor A activates the navigation to Page newPage. Anchor-A behaviour: event: MouseClicked pre-cond: post-cond: currentPage -> unload newPage -> load - describe that when the newPage is loaded, the context-menu should be initialized newPage behaviour: event: load pre-cond: post-cond: context-menu1 -> initialize

However, when multiple Pages are visible at the same time to the end-user, the usage of UML-state diagrams will be more appropriate to model the transitions of Pages in multiple windows or frames. An example of this is given in 3.3.3. The Synchronization Model Concepts.

# **3.3.3. The Synchronization Model Concepts**

#### **What is contained in the Synchronization Model?**

If the design of a site dictates that at a certain moment multiple pages of the site have to be simultaneously visible/available to the end-user, then the Synchronization Model can be used to describe how, when and where the different Pages should be made visible to the end-user. This is the structure of the Presentation Layer.

For applications that show all Pages in the same window, the Synchronization Model is not needed.

The problem with multiple simultaenous visible Pages is that they need some kind of synchronization. Synchronization in this context means: deciding which Pages should be shown at what location as a result of a navigational action.

Care have to be taken in order to make sure that certain constraints are not violated (e.g. presenting Pages from different Audience Tracks to the end-user).

Besides capturing the site's structure of the presentation layer, the Synchronization Model will also be used to describe these constraints.

#### **Which concepts are used ?**

In order to be able to capture the structure of the presentation layer, three new concepts are introduced: Window, Frameset and Frame.

A Window is the area of the user interface (e.g. the screen) where Pages are displayed. A window can be moved, maximized/minimized, resized, reduced to an icon and/or closed. In addition, a window also may include a horizontal and vertical scrollbar that allow for visualization of the whole content of the window. Windows may overlap other windows, hiding content available in other windows.

A Frameset is a modeling element used to define different visualization areas within a window. A Frameset is always contained in a Window. A Frameset is divided into lower level location elements - called Frames – and may also contain nested framesets. Frames within a frameset cannot overlap.

A Frame is a visulization area within a Frameset. A Frame can only contain one Page. Frames may also include a horizontal and vertical scrollbar that allow for visualization of the whole content of the Frame.

A each moment in time only one Window may be the active window; that is: the window that receives the end-user input.

#### **How are these concepts expressed ?**

### **A. Structural**

For each of the three structural concepts: Window, Frameset and Frame, a UML lightweight extension has been defined using the stereotypes: <<Window>>, <<Frameset>> and <<Frame>>. A Window, Frameset and Frame are depicted in the same way as container UI-components.

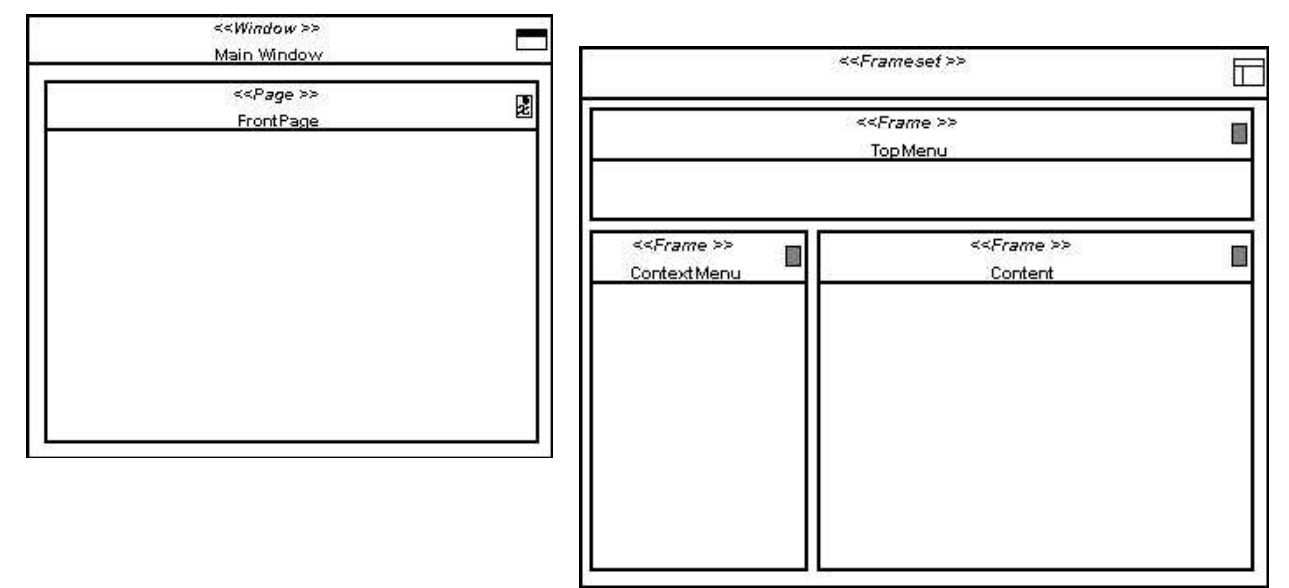

Fig. 3.3. – Example sketches of a Window with a Page, and a Frameset with Frames

A windows, frameset and frame are also container objects, but there are constraints on what they can contain. These constraints are shown in fig. 3.4.

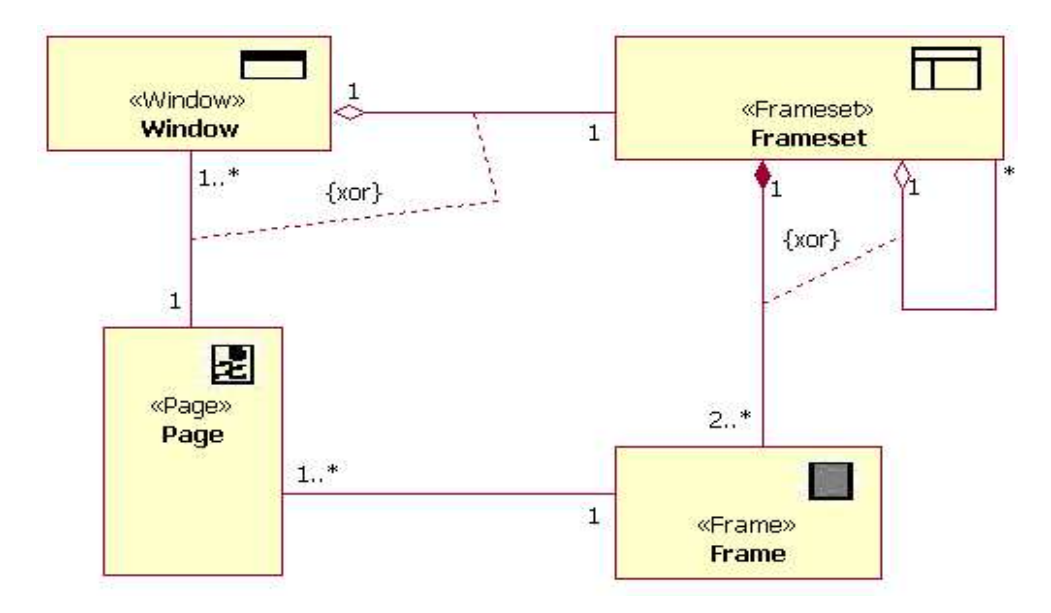

Fig. 3.4. – Containment constraints defined on Window, Frameset and Frame.

#### **B. Expression of the Synchronization constraints.**

During the design of the Presentation Structure, a UML class-diagram, enhanced with constraints, can be used to express the constraints on the visualization of Pages in different Windows and Frames.

Fig. 3.5. presents an example of such a diagram. The diagram expresses that in the MainRightframe, only one of the Pages: SearchAuthor, Author or Article may by visible at a certain moment in time.

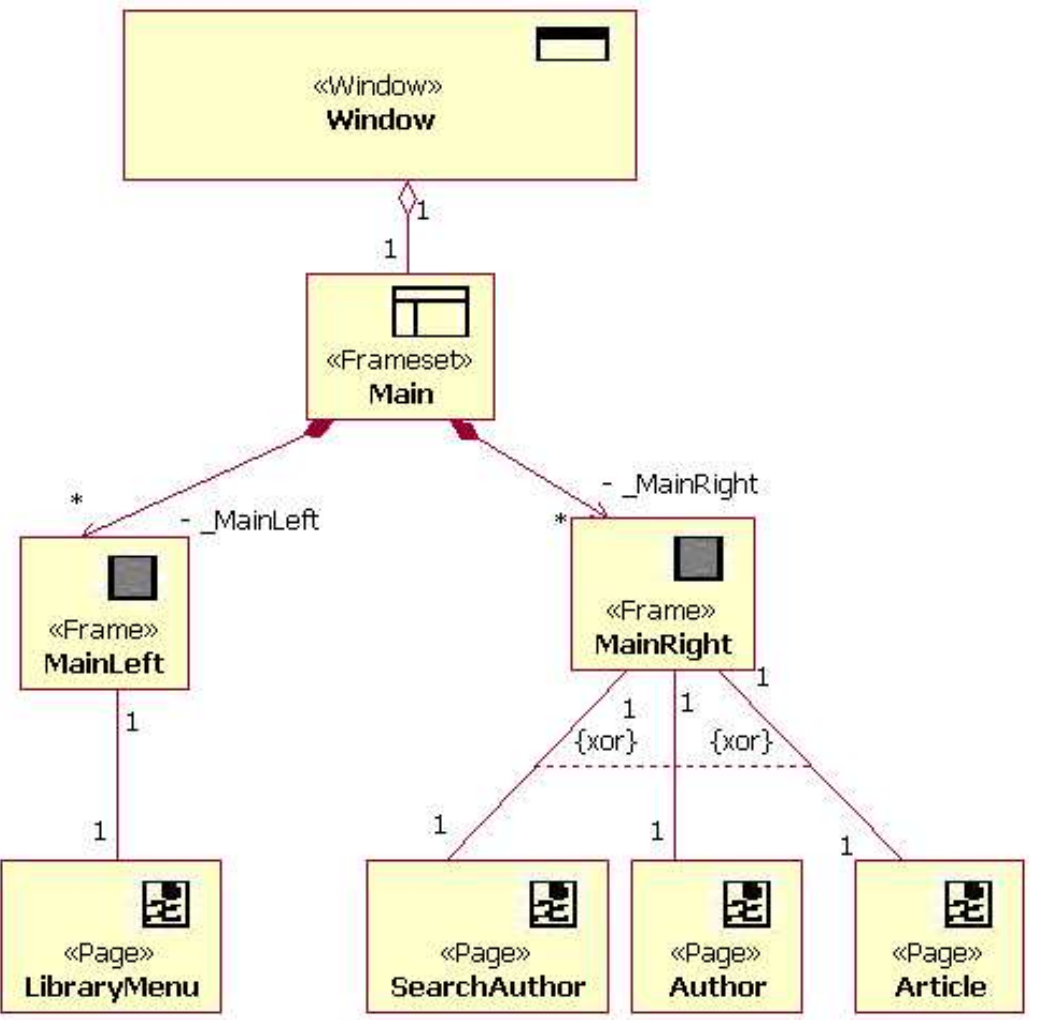

Fig. 3.5. – diagram showing example presentation structure constraints

#### **C. Synchronization between pages**

In order to show represent the synchronization of the visualization of Pages in Frames and Windows, a UML State-diagram can be used.

The example state-diagram as shown below shows that when a button is clicked, then a Window is opened and on opening of that window, a DocumentPage will be loaded.

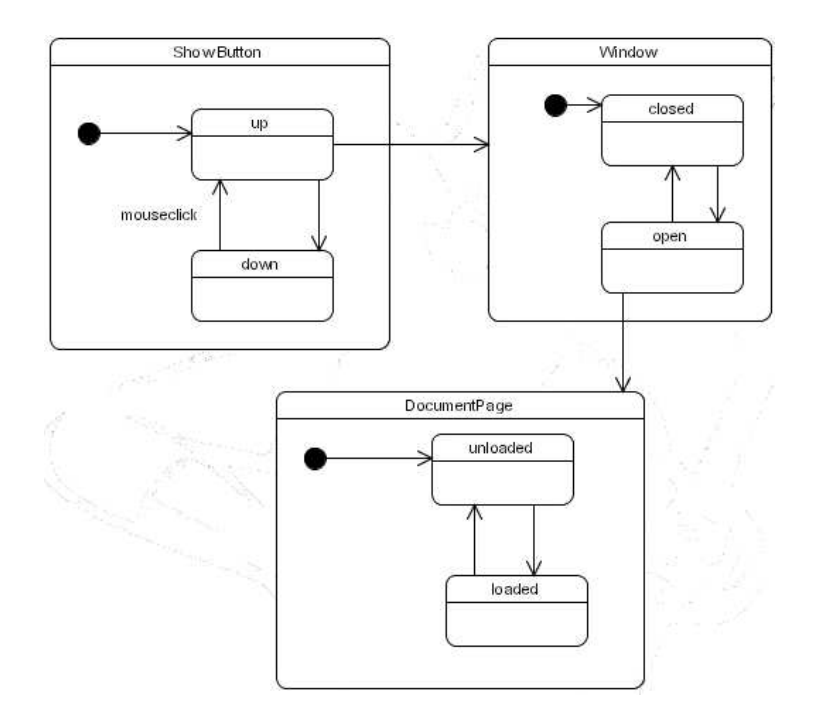

Fig. 3.6. – Example state diagram showing how synchronization can be expressed

## *3.4. Presentation Modeling Language Description*

### **3.4.1. Presentation Design Language**

The proposed presentation models of WSDM are expressed using:

- UML stereotyped classes for the page-organization and presentation structure [21][5]
- UML state diagrams for interaction modeling [18]
- OCL for invariants, pre- and postconditions [24]

Knowlegde of UML class diagrams and state diagrams is presumed. Knowledge of OCL is also presumed; otherwise see [25]

This reference guide is focussed on the design elements used in the Abstract User Interface and Synchronization modeling. These design elements form a lightweight extension to the UML based on stereotypes.

The different design elements are categorized in several categories:

- user-interaction elements
- static elements
- multimedia and external application elements
- composites

The description of each element will be done using a template containing:

- $-$  the name of the element (stereotype)
- the visual representation (symbol)
- $-$  the purpose/description of the element
- constraints
- tagged values for the description of the state-properties of the element
- possible events to which the element responds. If an event is given, then it is one that is available on all Target Platforms for the application. Per-platform available events can be added.
- Possible actions that can be performed by the component.

# **3.4.2. Catalog of Modeling Elements**

### *3.4.2.1. User Interaction Elements*

User interaction elements are used to represent user-interaction possibilities like: initiating navigation, input of text, selection of values, submitting information, ...

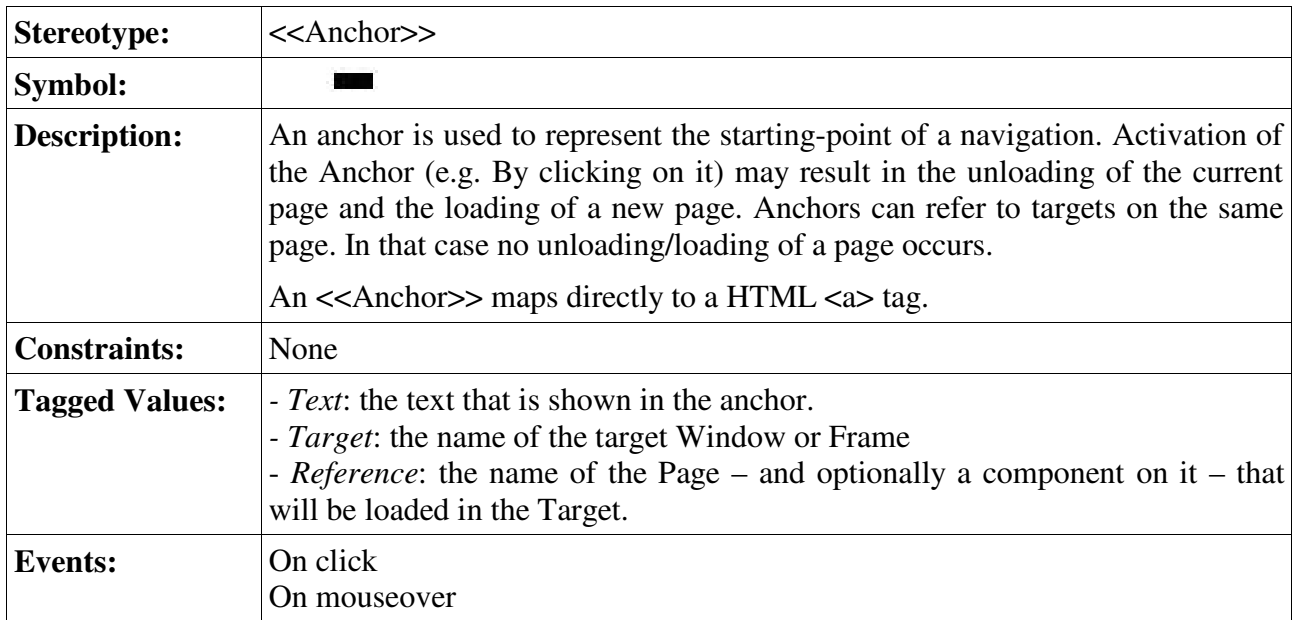

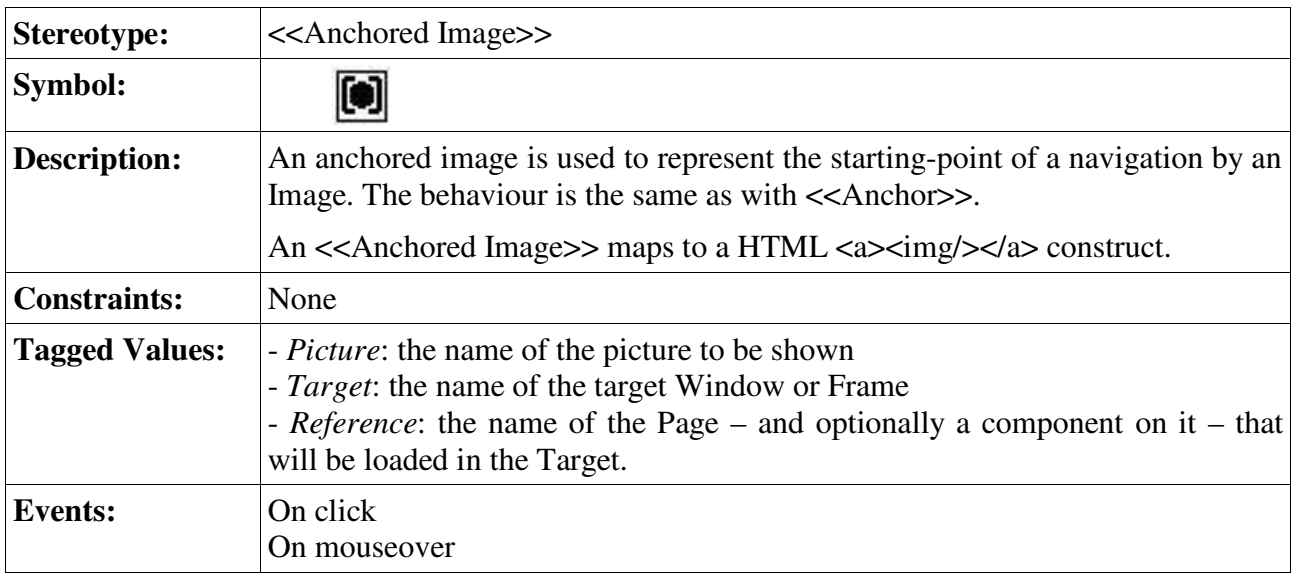

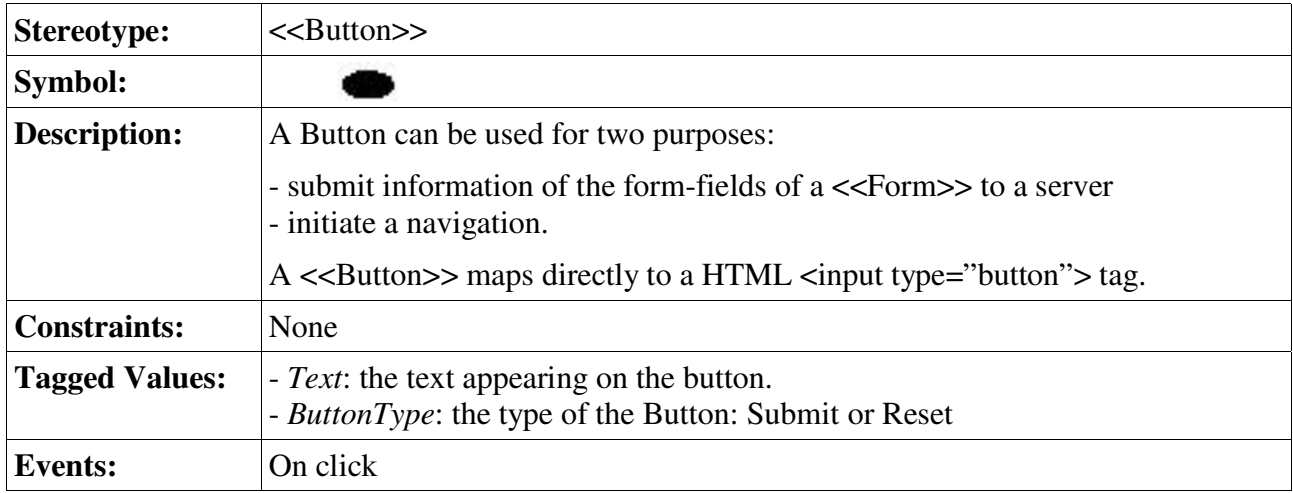

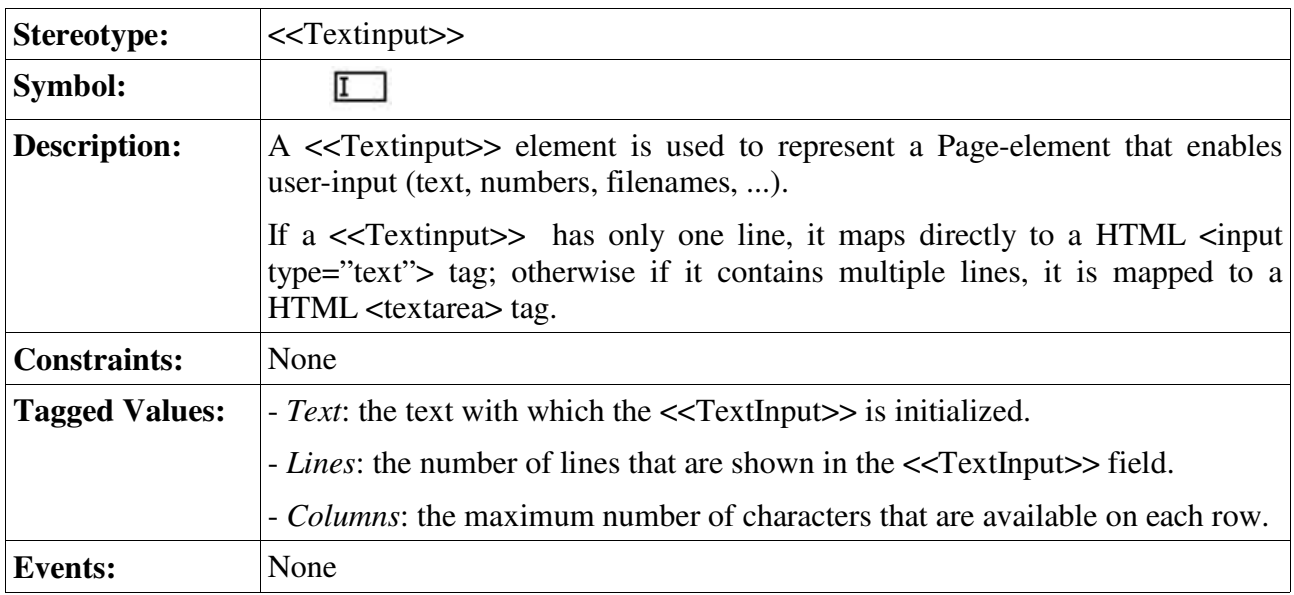

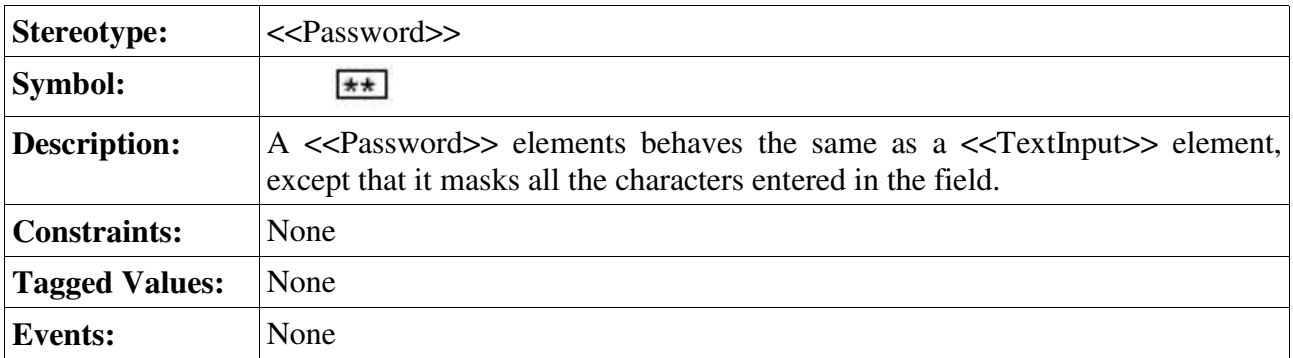

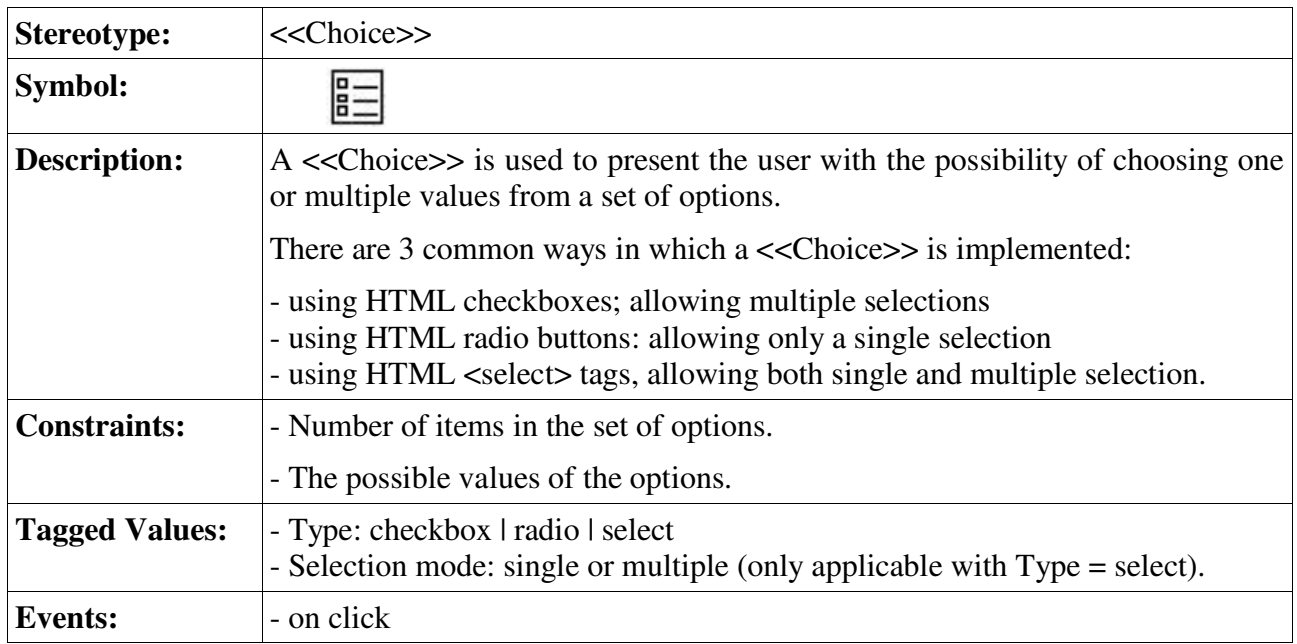

# *3.4.2.2. Static Elements*

Static elements only show read-only information and don't provide user-interaction facilities.

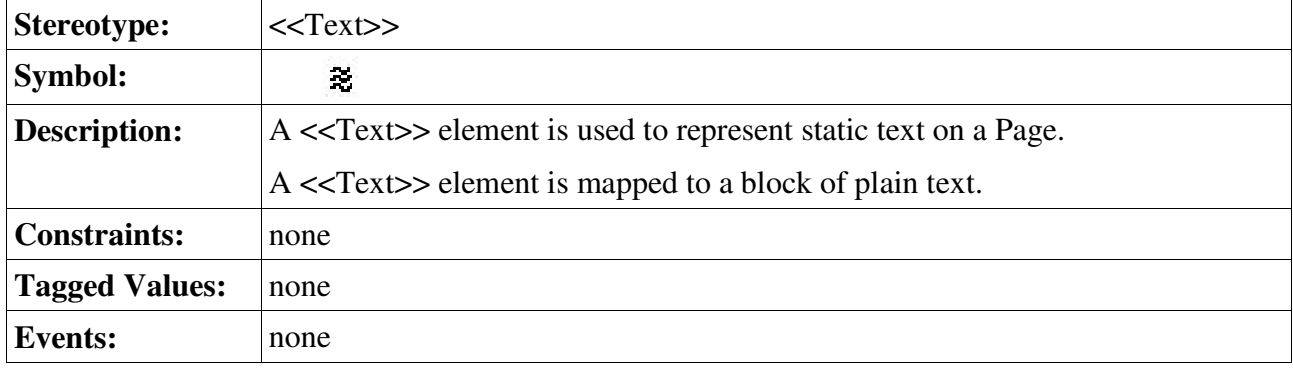

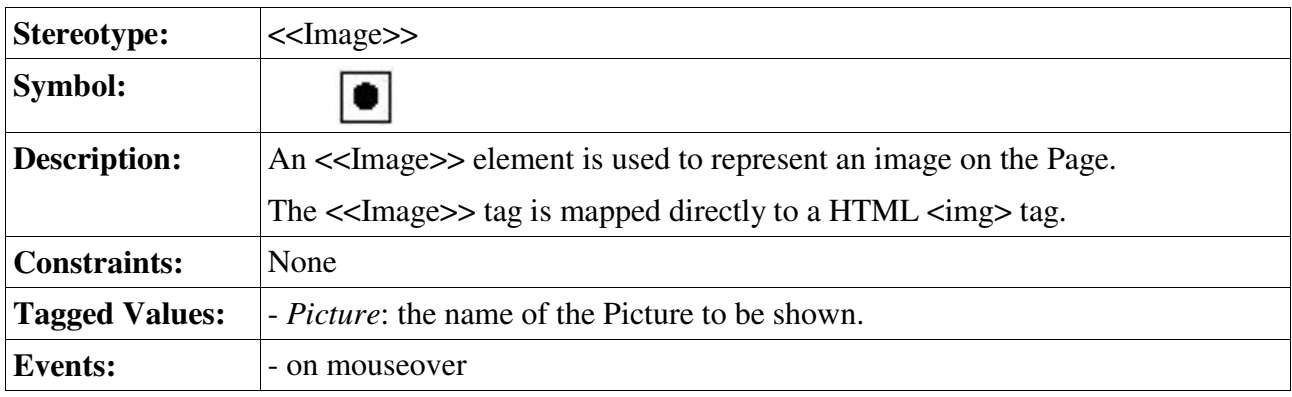

### *3.4.2.3. Multimedia and external application elements*

Multimedia elements provide a means for representing the visualization of multimedia-information. External Applications are embedded components in a page that provide access to specialized information or specialized actions.

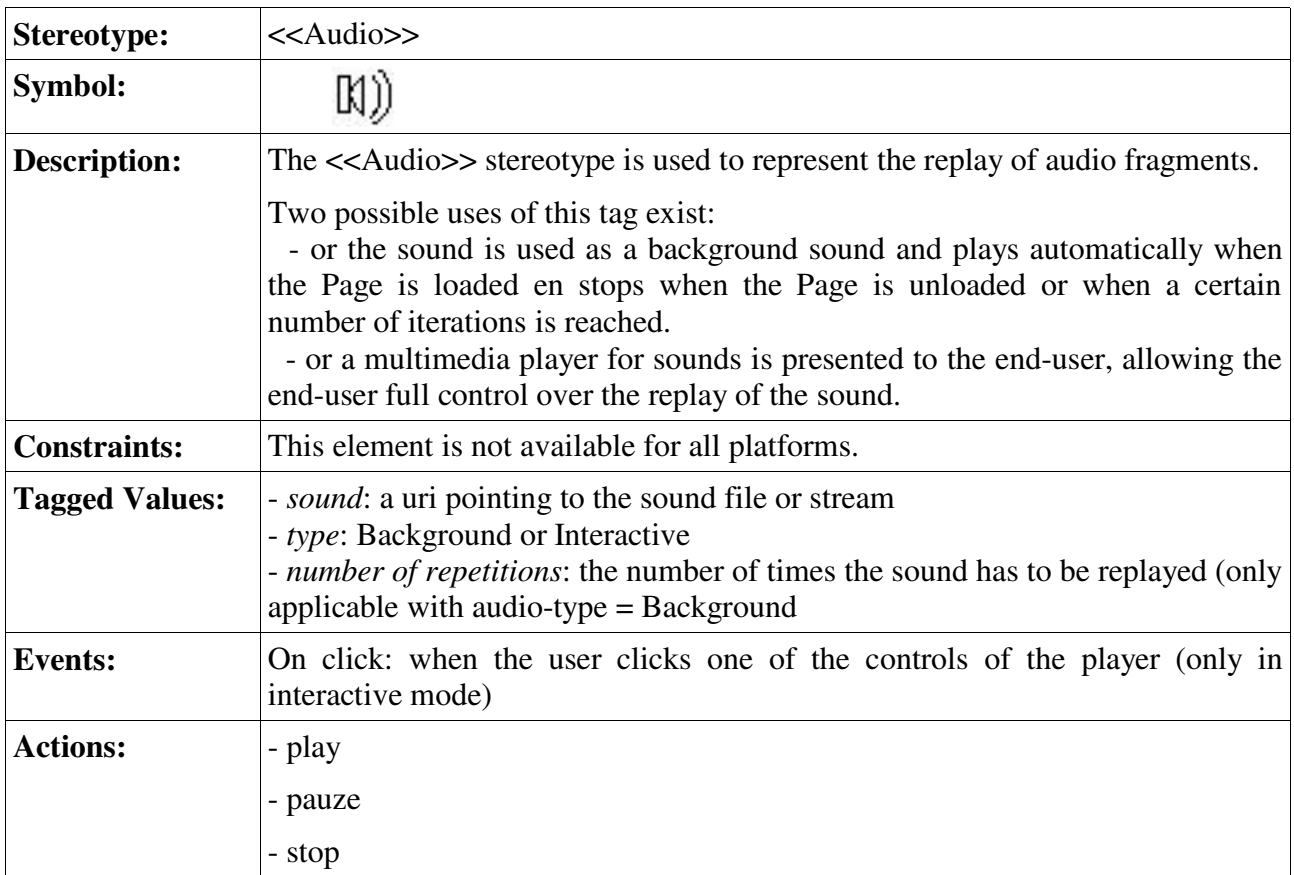

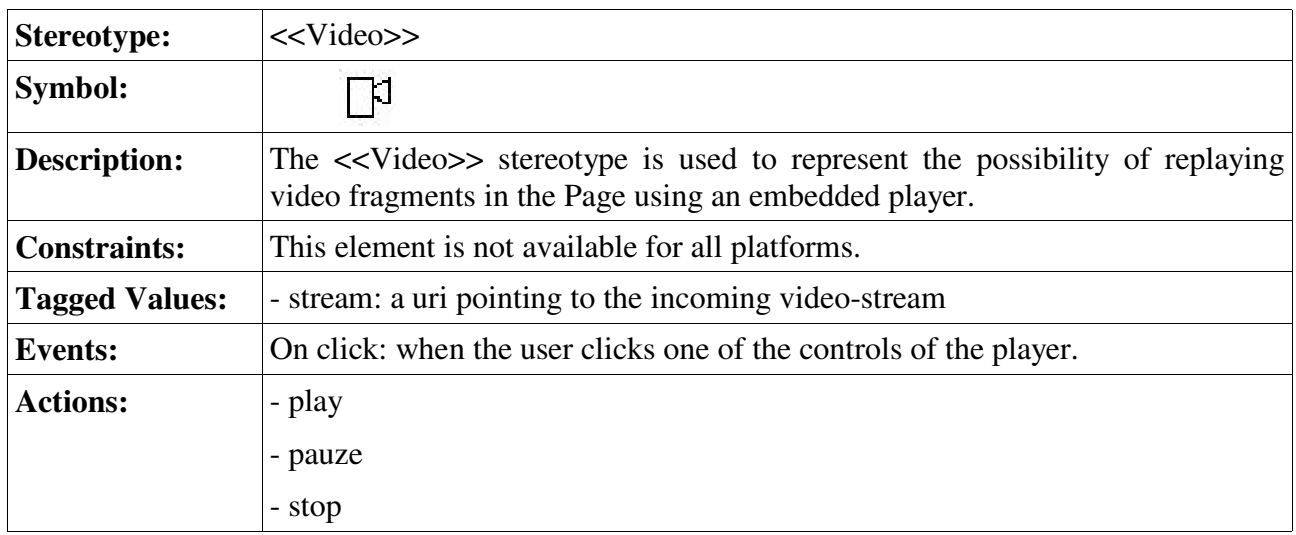

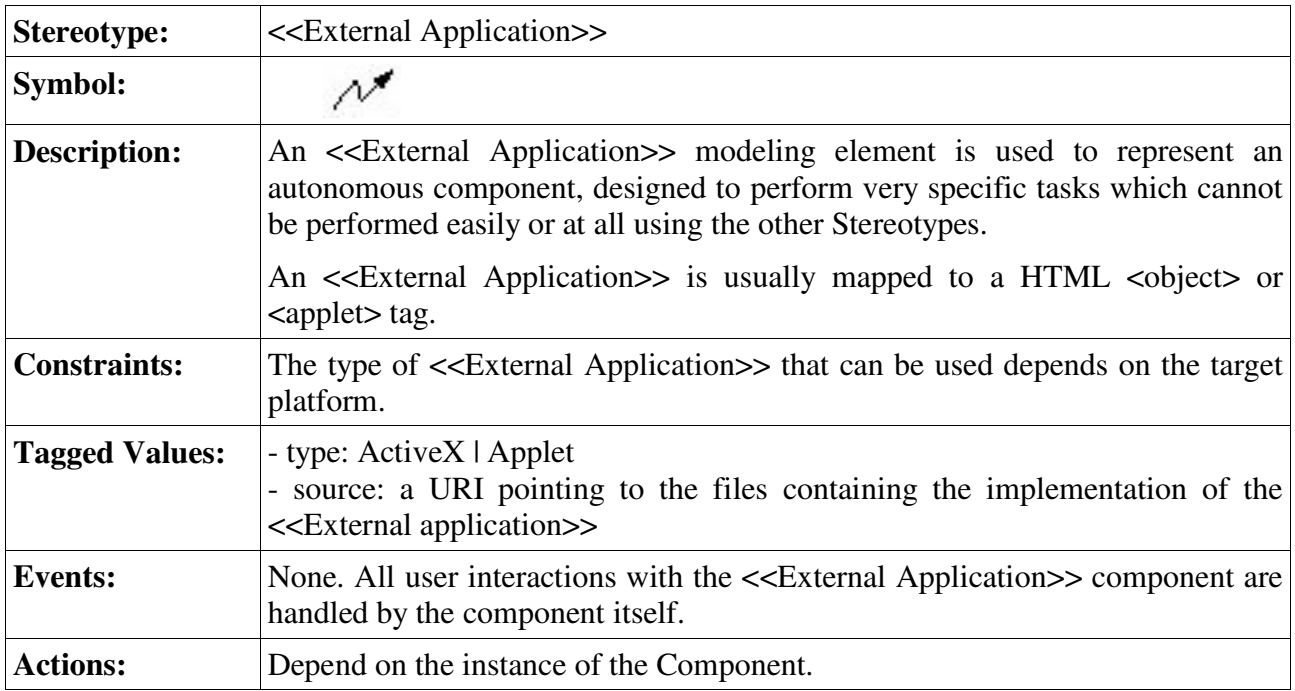

### *3.4.2.4. Composites*

Composites are design elements that are constructed out of other design elements. Some of them may be nested and some of them are useful for modeling groups of elements that may occur several times on different pages.

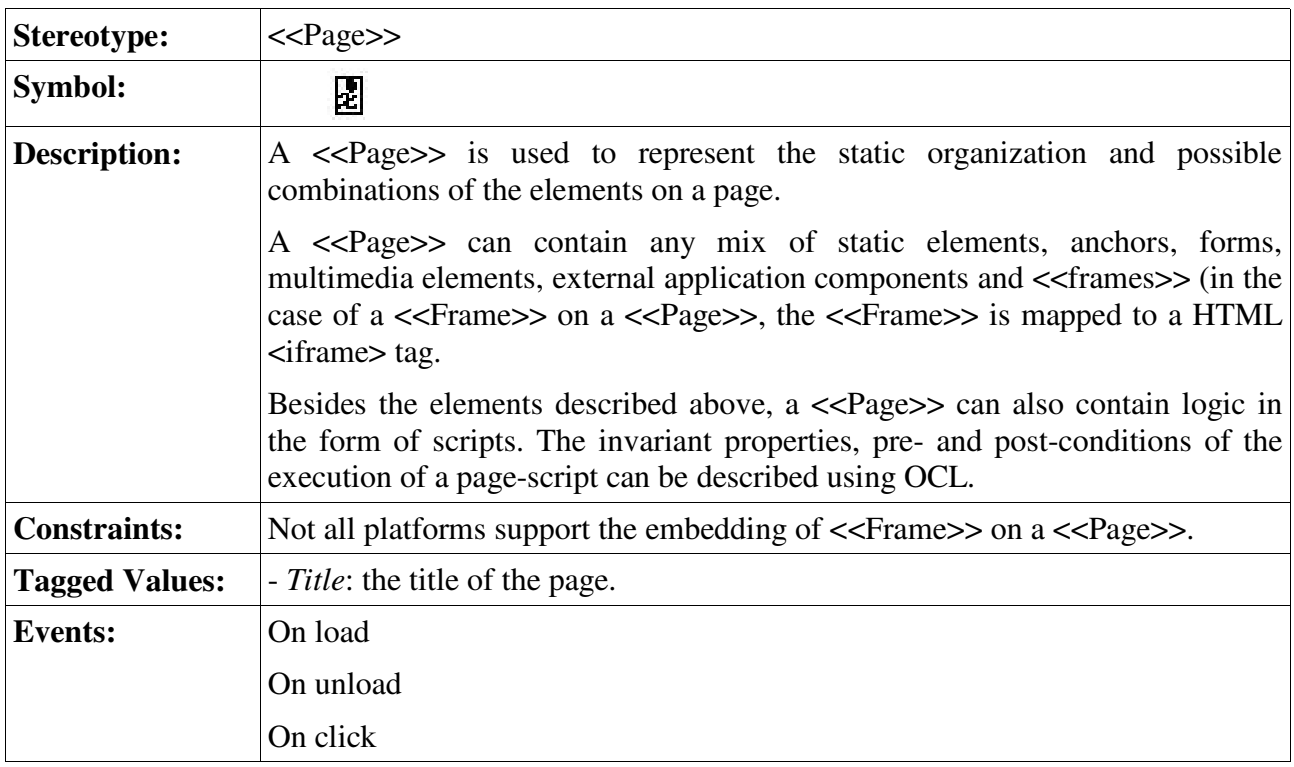

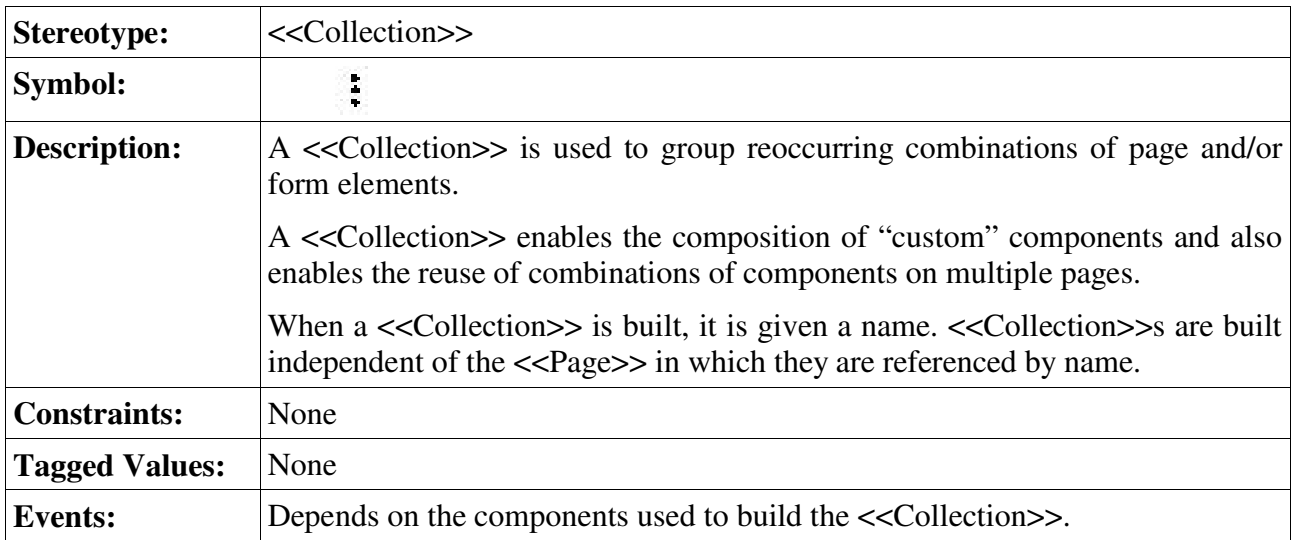

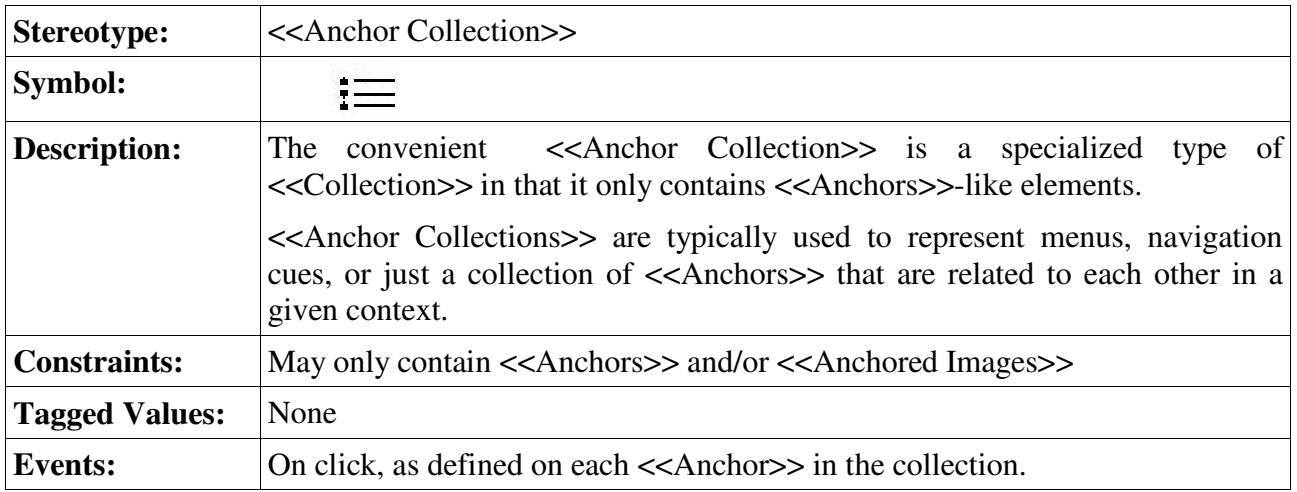

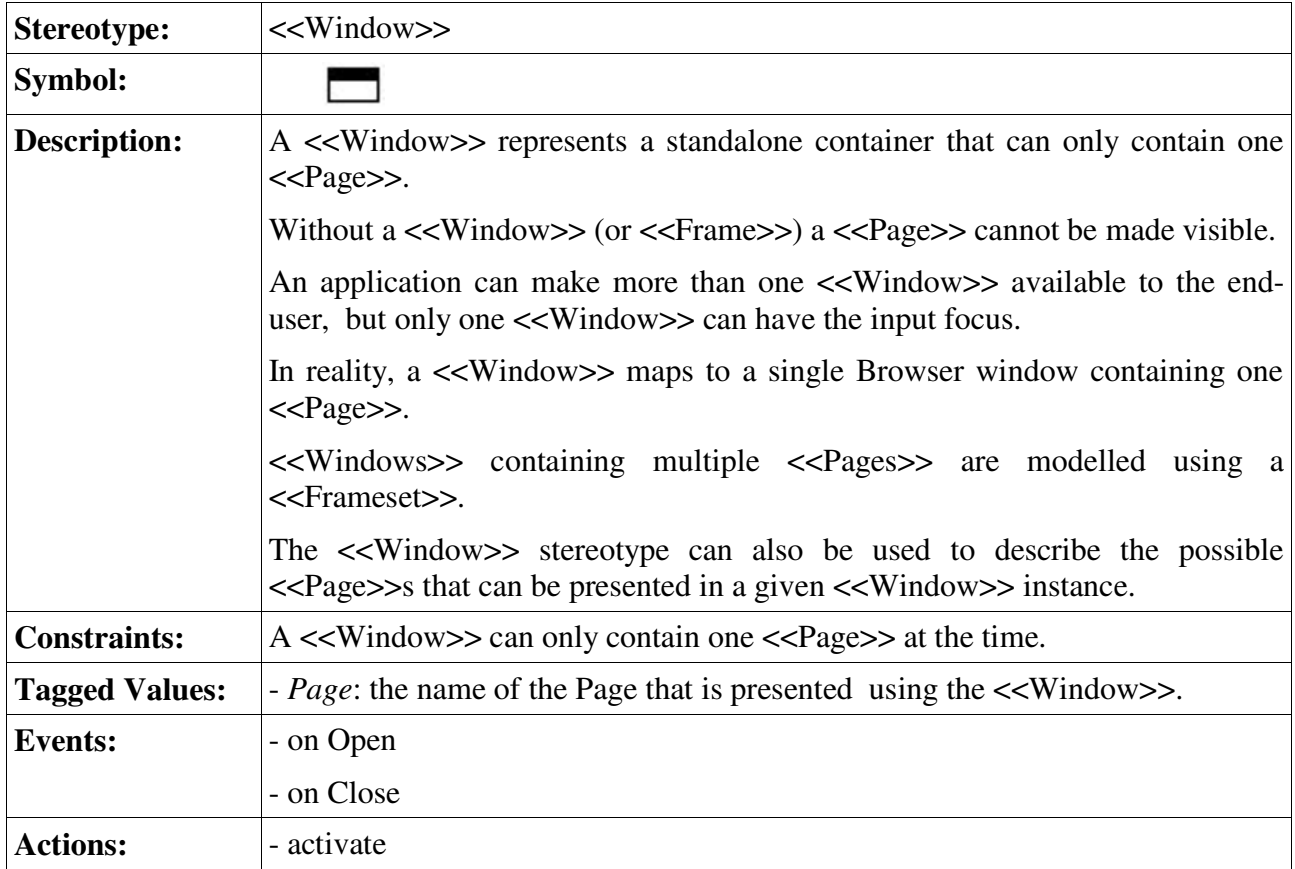

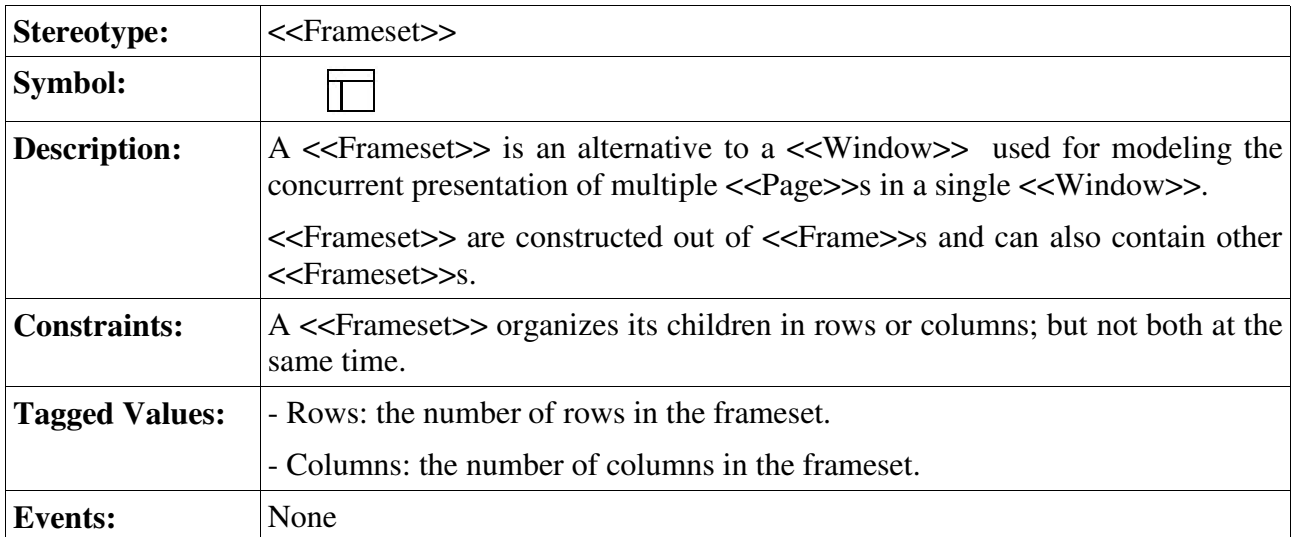

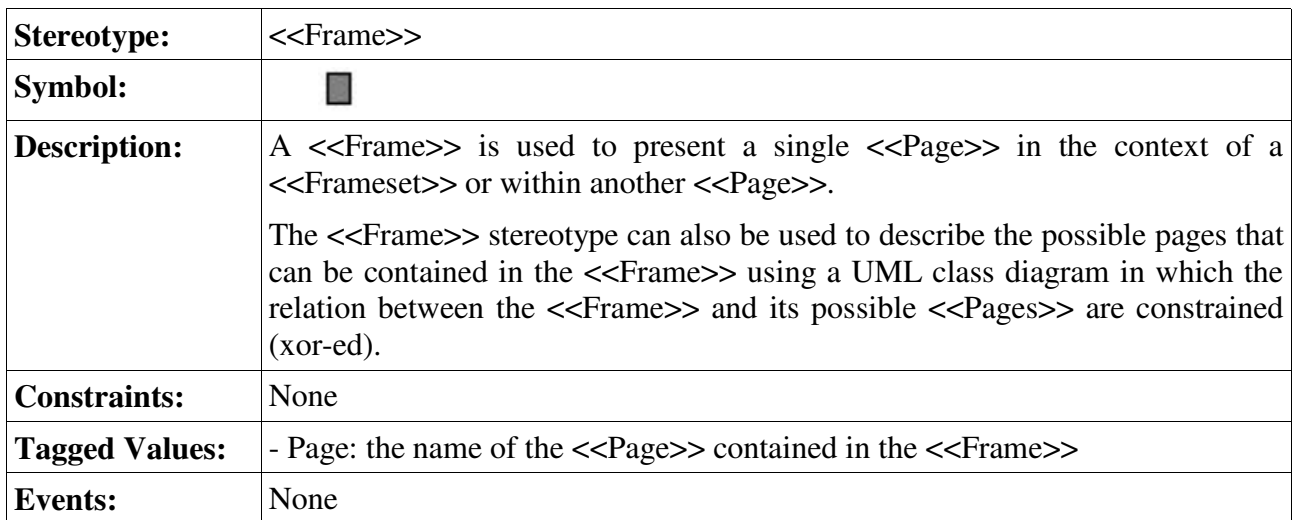

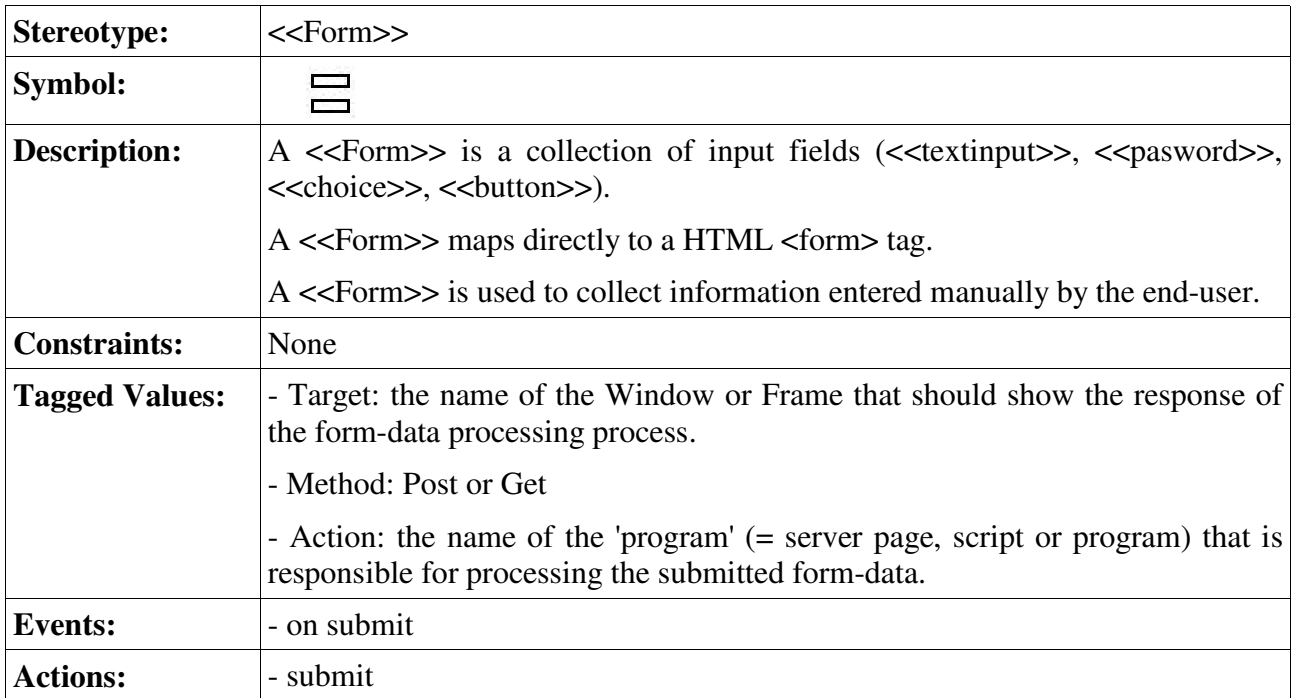

### *3.5. WSDM Presentation Design Guide*

In order to complete the Presentation Design Method according to Rumbaugh's definition of a Design Method (see section 3.1), a presentation design guide will be proposed.

This guide is built out of a number of steps which are accompanied by some rules-of-thumb that can help de designer make decissions about the style, UI-components, layout, etc... to use.

Care has been taken in that the models created during the different steps of this guide are driven by the models and concepts as found in the previous design phases of the WSDM Method; as will be explained later.

The purpose of this guide is to describe a process for generating the three different Presentation Design models:

- 1. The Abstract User Interface Model,
- 2. The Transition Model
- 3. The Synchronization Model

The process that is described in this guide builds those three models in the order as specified above, but starts with the specification of some site-global user-interface rules that should be applied to all pages within the application.

An overview of the guide is given in the next table:

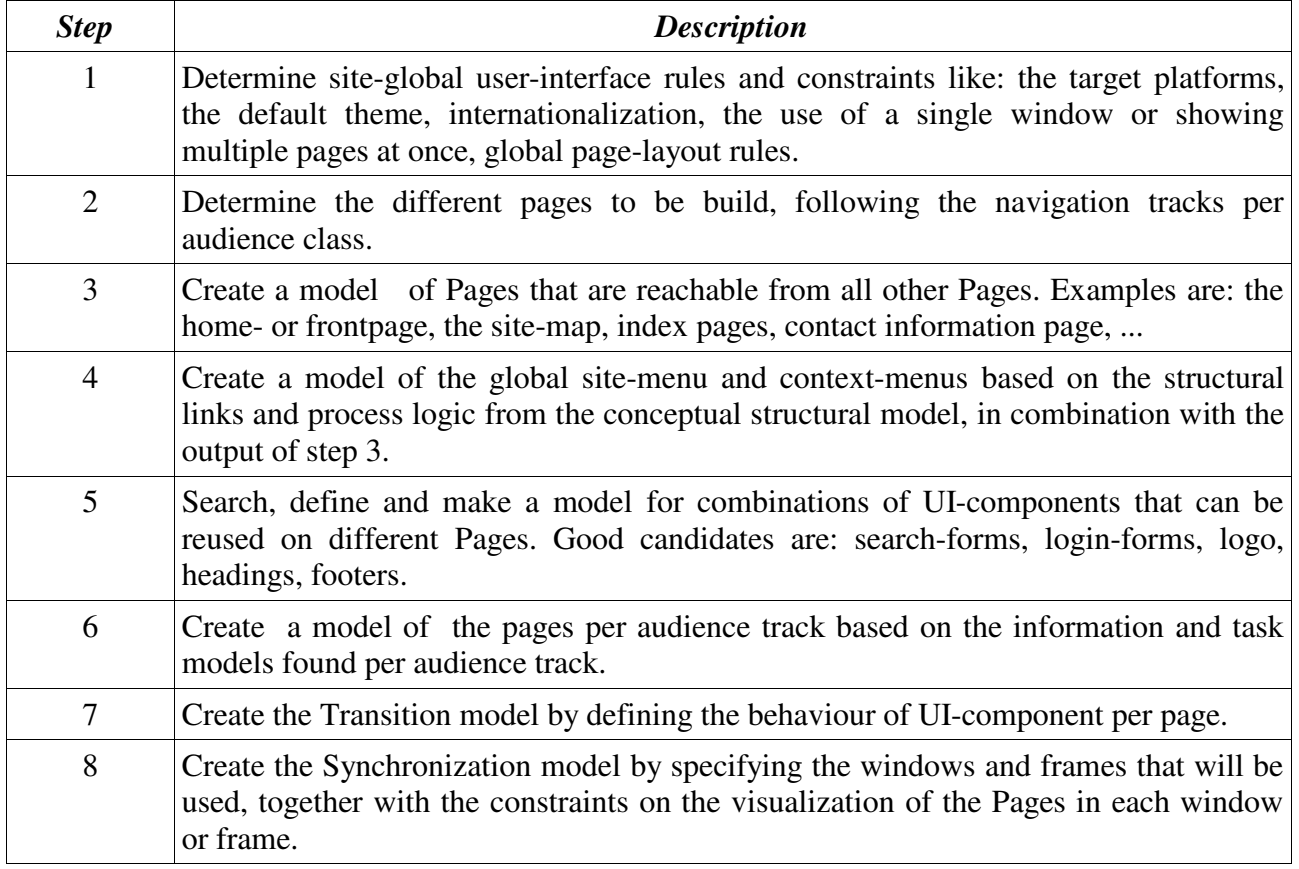

In steps 1 to 6 the Abstract User Interface Model is built.

In step 7 the Transition Model is defined

In step 8 the Synchronization model is built; this is only necessary for applications that have to deal with simultaneous visualization of different Pages.

# **Step 1 – Determine site-global user-interface rules and constraints**

On every good designed website, no matter how big or small, the implementation of each page adheres to some – possibly unwritten – rules that act as a guidance for the developper during the implementation of the Pages.

These rules are general of nature, and apply to all pages of the website.

It is a good practice to capture these rules before starting the actual construction of the three presentation models, because these rules can put restrictions on the kind of UI-components that can be applied, the use of multiple windows or frames, etc.

Four of these general, site-global rules are worth to be taken into consideration because they have a big impact on the implementation of the site.

The rules in question give guidance about:

- $\theta$  the possible target platforms on which the site should be deployed
- the Themes to be used
- the way internationalization aspects are handled
- the use of windows and frameset.
- $-$  the default page layout

These rules can originate from multiple sources, like:

- the company's external or internal communication styleguide
- the characteristics of the target audience class
- the kind of devices that are available to the end-user (e.g. In a transport firm, each trucker can use a wireless connected tablet-PC or a WAP-enabled GSM to communicate with the company's website).

#### *a. Determination of the target platforms*

If a site, or parts of it, are to be implemented on different target platforms, then it is a good idea to identify these platforms. The identification of the platforms can consist of:

- the name of the target platform: web-browser, PDA, WAP-device (e.g. GSM), ...
- $\overline{\phantom{a}}$  the available maximum resolution for windows or framesets; or the maximum resolution that will be taken into account.
- Number of available colours (e.g. Some devices only support black-white)
- ...

The characteristics of the target platform can put a constraint on the possible UI-components that can be used, the number of available colours, the possibility to use multiple windows or framesets, the maximum size of areas on the screen in which a page can be shown, etc...

At least those characteristics of the target platform that can be used to constrain the design of pages a the conceptual level, should be noted.

#### **Example:**

- the pages of the audience track: "Dietician" should be implemented on a mobile device (palmtop or tablet computer) without a keyboard or mouse; the dietician can only use a stylus for userinteraction.

> This places constraints on the size of the pages as well as on the input-medium that can be used. In this case it is only a stylus; so al lot of textual input should be avoided.

- the latest news from the weather forecast website should be browseable using a WAP-device. This places constraints on the size of the pages. WAP devices also implay that only a single (conceptual) window can be used for the visualization of pages. The available number of colours is also restricted to 2 (black/white) on most WAP devices.

#### *b. Define the default and alternative Themes (see 3.3.1) for the site.*

The default Theme will be indirectly applied to al Pages, unless it is otherwise specified per Page. The exact definition of the Themes can be done during the implementation phase, but it's good to know what Themes the designer has in mind.

At least these themes should be defined:

- Default Theme: If this consists of standard OS or browser related styles for the UI-components, then no further detail is needed. In all other cases, the Default theme should be described in the same way as the Alternative Themes (see next).
- Alternative Themes:
	- $-$  these should be given a name
	- the 'scope' of the Theme should be given: is the theme applicable to the whole site or only on certain audience tracks.
	- The alternative Themes should contain a definition of which style-attributes are to be applied on which UI-components. The definition of these

(UI-component – style-attribute) associations can be delayed until implementation time.

#### *c. Define how Internationalization will be handled.*

If a site has to be presented in different languages (e.g. For the different audience classes), then the applicationlayer that is most sensitive to this is the presentation layer. As such, the internationalization aspects of the presentation layer must be taken into account.

Two approaches are commonly used:

- 1. Build a 'copy' of the website for each different language.
- 2. Build a 'template' website with pages containing fields that are at runtime configured with the text in the language of the end-user.

The first approach is easiest to model: only one model is needed and it can be copied for each supported language. However, there will be maintainance problems: a change on one or more pages must be hand-crafted in all versions of the site. There are some situations in which this approach is the only viable: if the way text is read is complete different in two applicable language – e.g. left-toright/top-to-bottom vs. Bottom-to-top/right-to-left) then it is quite possible that the structure of the pages cannot be kept for all languages.

The second approach is more elegant, since it can be built on the separation of content and presentation: if a page is needed in language X, use the template of the page, fill in the fields with the text translated in language X and done. This approach only uses one presentational model and requires only one implementation of it, so maintenance will be simpler.

If the target audiences are distinguished by their mother language, then a separate set of presentation models should be designed; one for each audience track.

### *d. Decissions about the usage of windows and frameset.*

The rule that is defined here is the answer to the question: will all Pages of the site be shown in the same window, or can multiple simultaneous visible windows or frameset be used to structure the presentation of the pages?

Different answers to this question have different impacts. Example answers are:

Answer 1: All pages must be shown in the same window. Consequences:

- no need to create the synchronization model
- it is very likely that the pages reach long lenghts, forcing the end-user to scroll so the global site-menu or context menus will disappear. When designing pages, this should be taken into account (e.g. By adding extra links on the page to the location of the menus on that page.

Answer 2: A frameset is used to visualize all pages.

Consequences:

- a synchronization model should be created, showing which page can be made visible in which frame.
- The available screen-space for showing each Page is restricted (because there can be no overlappings of Pages).
- Structure of the frameset and the names of the different Frames should be specified using a sketch.

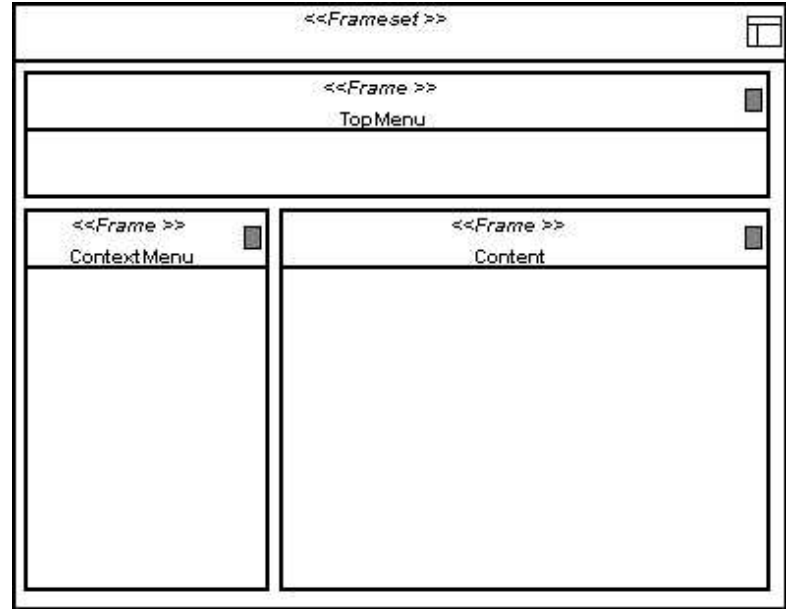

Fig. 3.7. - Example frameset setup

### **Example Frameset setup:**

Answer 3: Multiple windows are used to visualize the pages.

Consequences:

- a synchronization model should be created, showing which page can be made visible in which window.
- Windows can overlap; hiding information available in other windows.
- The screen can become cluttered when a lot of windows are opened a the same time.
- The different windows should be named.

### *e. Define the default page layout.*

The default page layout is a description of the rules to which the layout of each page should conform.

If multiple page-layouts are allowed within the site (e.g. A layout per audience class), then each page-layout should be described in terms of page-layout rules.

A Page-design time, these rules should be applied.

Possible items contained in the default page layout can be:

- the availability and placement of the logo on a Page
	- e.g. The logo is always shown in the top-left corner
- the location of the global site navigation menu on a Page
	- e.g. The global site navigation menu is located on top of the Page
- the location of search-input fields on a Page

e.g. A search-input field is provided at the right margin of the Page, next to the global site navigation menu.

- $-$  the positioning of images on a Page
	- e.g. When a page contains only one image, the image is centered on the page.
		- When a page contains more than one image, the images must be equaly spread on a diagonal (top-left to bottom-right).
- the location of context menus on a Page
	- e.g. The context menu is located at the left-hand side of the Page
- the usage of headers and footers on a Page
	- e.g. Each page has a footer containing only the name of the company, the name of Page and the moment on which the page was last changed.
- $e^+$  etc...

# **Step 2 – Determine the different pages to be built per audience class**

In this step, all Pages that should be implemented are identified based on the conceptual structural model.

The result of this step is a complete overview of all pages that need to be implemented. This information can be used to construct the global site menu, index pages and the sitemaps.

Besides a conceptual design purpose, this overview can also become handy for the management of the implementation of the website because:

- it can be used to control the spreading of implementation of the pages over multiple programmers
- it can be used as a measure for the progress of the implementation
- it can be used to estimate the total time needed to implement the website

This overview can be generated in a five-step process:

- 1. Find index pages per navigation track; if any.
- 2. Per navigation Track, define a Page for each component found in the Task models
- 3. Find extra navigation-supporting pages based on the navigational aid links
- 4. Find other Pages that have little or no relationship with the conceptual model, but are part of the website.
- 5. Solve possible ambiguities.

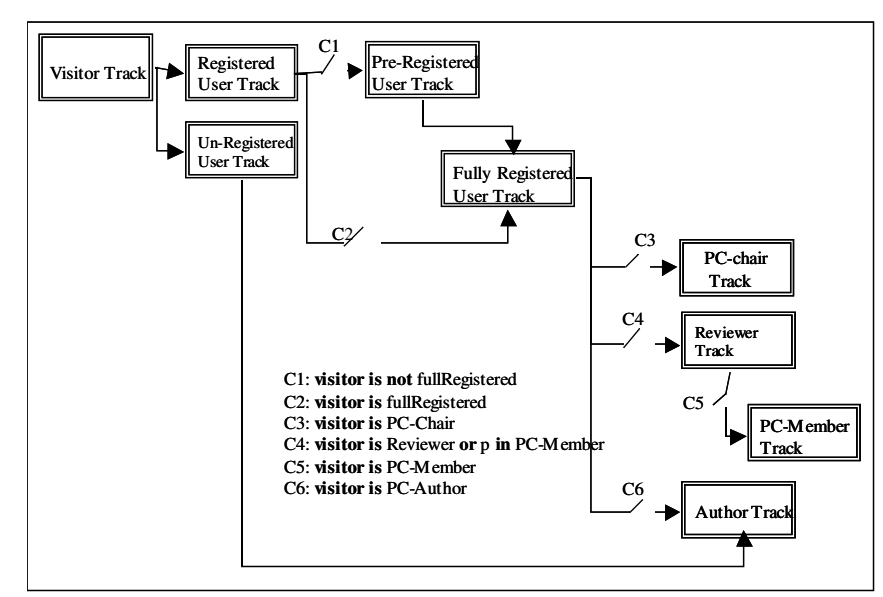

#### *1. Find index pages per navigation track, if any*

Fig. 3.8. example conceptual structural model

The existence of index-pages can be deduced from the conceptual structural model: for every occurance of a one-to-many uni- or bi-directional link, an index page for the navigation track at the one-end of the link can be constructed (see also fig 3.11. – PC-Chair track). [26]

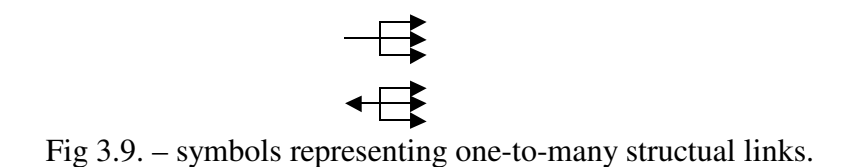

The index pages found in this way should be added to the overview.

Suppose that the Visitor Track, PC-chair Track and Author track each have an index-page, then we add to our overview:

> Visitor Track Index PC-chair Track Index Author Track index.

#### *2. Per navigation Track, define a Page for each component found in the Task models*

As an example the task model for a task: Submit New Paper (part of the Author Track) is used:

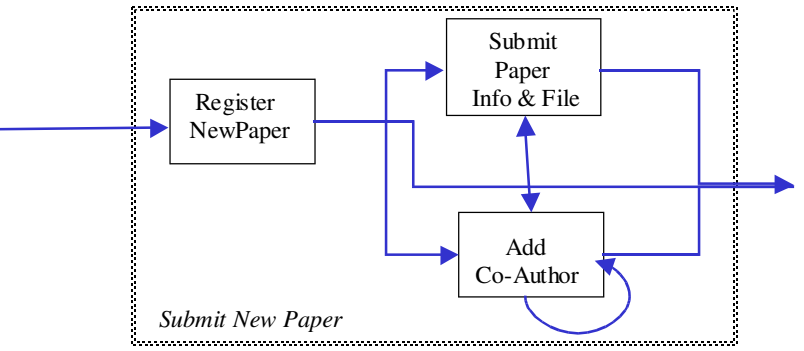

Fig. 3.10. - Task model for Submit New Paper task.

In the task model, each elementary task is represented by a component (shown in a rectangle). For each component in a task model, a corresponding Page must be created.

The task: Submit New Paper has three components:

- Register NewPaper
- $-$  SubmitPaper Info & File
- Add Co-Author

Fore each of these three components, a Page should be constructed:

- Register New Paper Page
- Submit Paper Page
- Add Co-Author Page

#### 3. **Find extra navigation-supporting pages based on the navigational aid links in the conceptual structure model**

- When a link to the Homepage is found, then the Homepage should be added to the overview of Pages to be built.
- When links to sitemaps are found, for each sitemap a Page should be designed; so these must be added to the overview too.

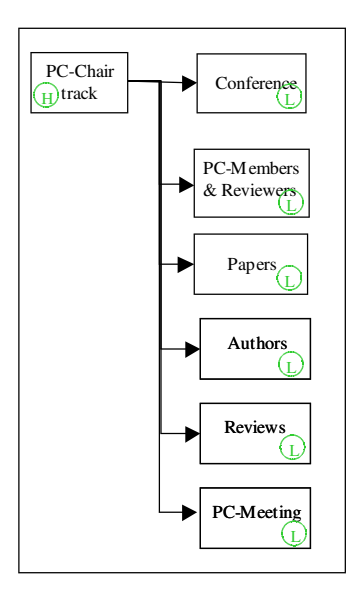

Fig.  $3.11.$  – pc-chair track.

**4. Find other Pages that have little or no relationship with the conceptual model, but are part of the website.**

Candidate pages are mostly pure static (HTML) pages:

- $-$  the contact information page of a company
- a route-description
- ...

#### **5. Solve ambiguities.**

This means: if two pages found in one of the previous steps are conceptually the same, then one of them needs to be eliminated.

An example of ambiguity can be: the Visitor Track Index and the Homepage. Both of these pages are conceptually the same, so only one name has to be used for this page. For convenience we name it: Homepage.

An (minimized) example of a resulting overview can be:

```
Visitor Track:
         Homepage
         Contact Information Page
         Route description Page
         Login Page
Unregistered User Track:
         Register New User Page
Registered User Track:
         Login Page
Pre-registered User Track:
         Confirm Registration Page
Fully Registered User Track:
         Fully Registered User Track Index
PC-Chair Track:
         PC-Chair Track Index
         ...
```
PC-Member Track: ... Reviewer Track: ... Author Track: Author Track Index Register New Paper Page Submit Paper Page Add Co-Author Page ...

## **Step 3 – Modeling of global reachable Pages**

In this step, the pages that are globally reachable (this means: reachable from each other page within the website) are modelled.

There are two kind of pages that need to be modelled, namely:

- pure static pages with no direct relation to the conceptual models
	- Examples of these are:
		- $-$  the contact information page
		- $-$  the route description page.

The constraints that are applicatble to these pages are defined by the rules as captured in step 1 of this presentation design guide.

 pages with a direct relation to the conceptual models; in casu: pages that are built in order to support and enhance the navigation through the site. Candidate pages are: the homepage, sitemaps and index pages.

#### *1. The construction of the homepage*

The homepage should conform to the page-layout rules as defined in step 1 of this guide.

The most important thing to model on the homepage, are the links to the different navigation tracks in the site.

One approach for the construction of the Homepage is based on the Audience Class Hierarchy. The purpose is to represent the different audience classes in some way on the homepage in order to allow a user that fits in a certain audience class to navigate directly to his navigation tracks.

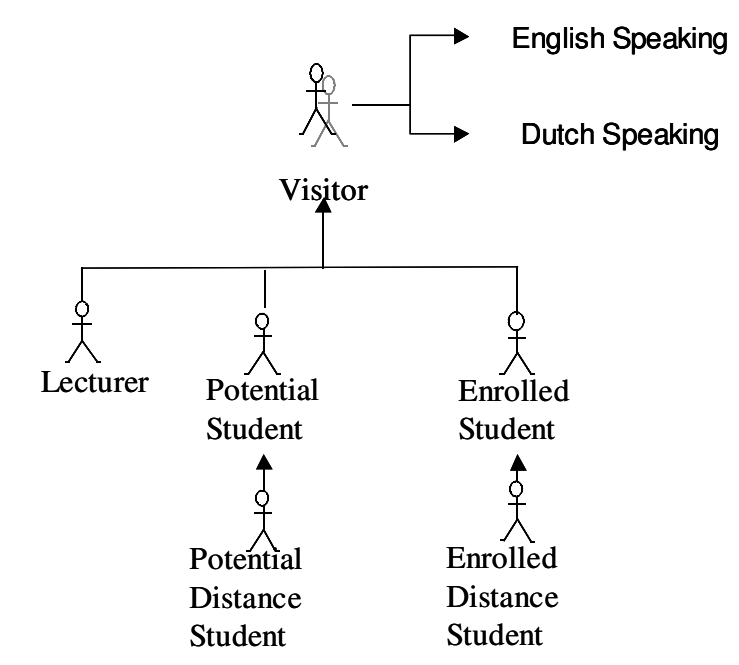

Fig 3.11. – Sample audience class diagram with variants.

As can be seen in Fig 3.11., variants of Audience classes can also exists (in the example, the variance is based on the mother language of the Visitor). If the website provides a version of the navigation tracks and pages that is adapted to these Audience Class variants, then a shortcut to these alternative implementations should be added on the Homepage.

Besides links to audience tracks, the homepage can also contain information about the company or organization, links to other pure static pages (like contact information or route description pages), the mission statement of the website, a logo, etc.

If the site requires authentication before certain navigation tracks become available, than a link to a logon-page, or a login-form, should be added to the homepage.

The homepage can be seen as the main menu of the website. The concrete modeling of the menus will be discussed in step 4 of this guide.

#### *2. The construction of a index pages.*

Index pages are used to give a one-shot overview of the different navigation tracks a user can follow from a certain location within the website. Index pages mostly occur at the start of an audience track.

The links that should be added to an index page are indicated by landmark navigational aid links in the conceptual structural model.

Example:

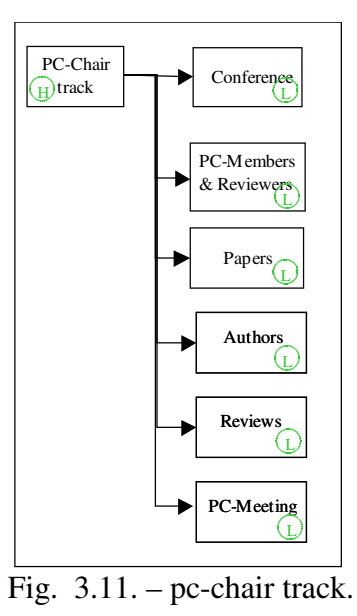

As can be seen in the diagram presented in Fig. 3.11., a one-to-many uni-directional link from the PC-Chair Track to the specific PC-Chair navigation tracks is used. This indicates that at the start of the PC-Chair track an index Page should be available to give an overview (and at the same time access) to the different available navigational options from then on.

Following the landmark navigational aid links in the given model, the PC-Chair Index Page should contain a link to the

- conference track
- pc-members and reviewers track
- papers track
- author track
- reviewers track
- pc-meeting track

An index page acts as a menu, representing navigational choices. For the concrete modeling of the menus, see step 4 of this guide.

#### *3. The construction of sitemaps.*

A website can have more than one sitemap; each built with a specific purpose or target audience in mind.

Before constructing a sitemap, a few decissions have to be made concerning the content of the sitemap:

- What is reflected using a sitemap?
	- The hierarchical link-structure of the website?
	- An alternative overview of the website, not following the hierarchical link-structure?
- For which target audience class is the sitemap constructed?
	- The Visitor audience class?
	- The Author audience class ?
	- ...

For each audience class a customized sitemap can be defined containing only shortcuts (links) to relevant information and functionality required by that Audience Class.

No matter what the content is of a sitemap, conceptually it is a page full with links to other pages within the website.

The easiest way to construct a sitemap is to search the conceptual structural model for the navigational aid links:  $(H)$  and  $(L)$  (Home an Landmark) and put them all together on one page; organized per audience track.

These links can be represented using Anchor UI Components and can be grouped Anchor Collections. By nesting Anchor Collections, a hierarchical menu (or tree) can be modelled.

# **Step 4 – Modeling of global site menu and context menus**

#### *1. The global site menu*

The global site menu is a menu that appears on all pages of the website, making the targets of the links in that menu reachable from within each page.

It is therefor a good idea to model this menu separately as a reusable component.

The links that should be available on the global site menu are most probably the same links as those that appear on the Homepage (defined in step 3). Otherwise, the global site menu can also be constructed starting from the overview of the different navigation tracks, as given in the example schema below:

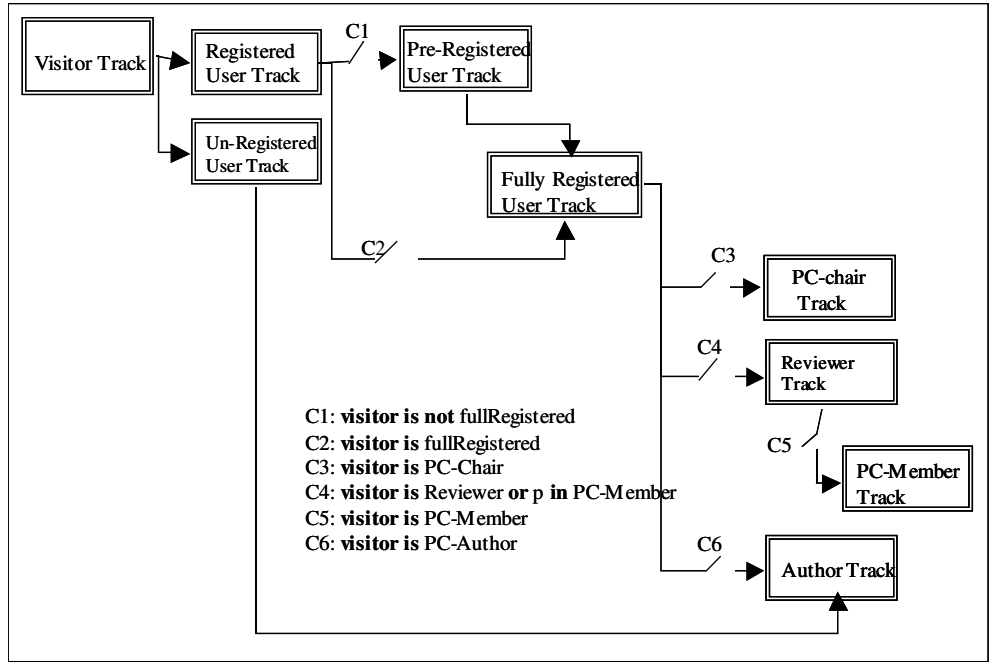

Based on this scheme it can be decided which tracks should be globally reachable, e.g.:

- The Visitor Track (pointing to the Homepage)
- The PC-Chair Track
- The Reviewer Track
- The PC-Member Track
- The Author Track

But, as can be seen in the conceptual structural model, sometimes some conditions apply before a Track should be reachable. This indicates that a global site menu should be adaptable in order to reflect the audience classes of the current user; once the user is known to the application.

In the presentation design of the global site menu, we can describe these adaptions using OCL invariant constraints.

Besides links to navigation tracks, the global site menu can also contain links to individual pages (e.g. A link to the contact information page).

Links in the abstract user interface model are represented using an Anchor UI component. As the global site menu is a collection of links, an Anchor Collection component is best suited.

### **Example**:

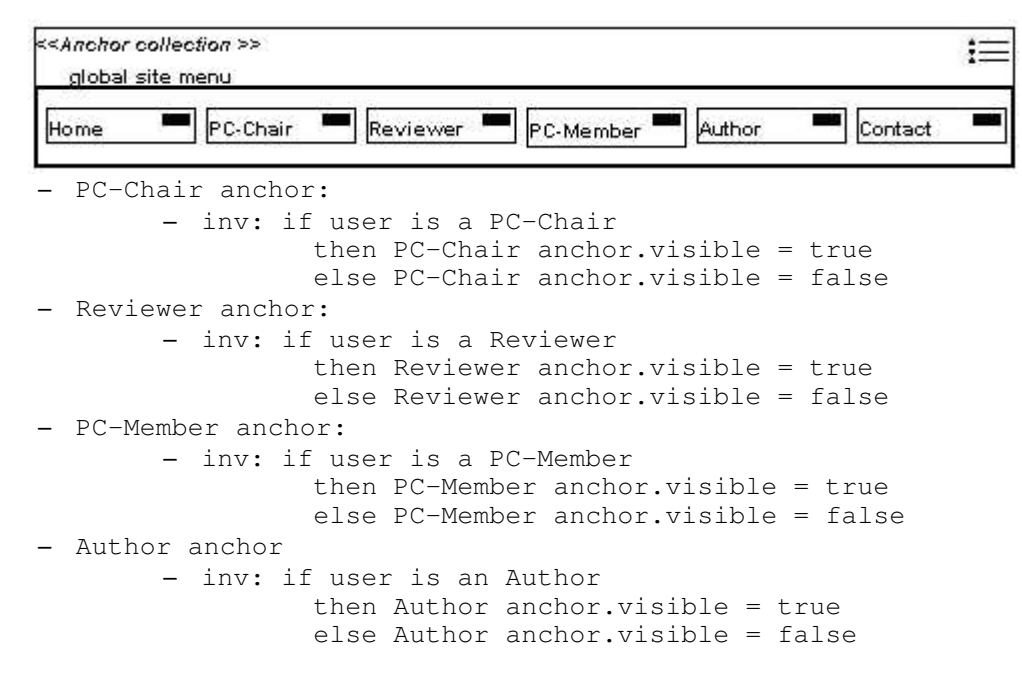

Fig 3.12. - Example Global Site Menu

When constructing Pages (step 5), the global site menu can be referenced using this symbol:

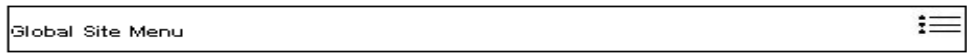

### **2. The context menus**

Context menus are menus that are specific for a certain navigational context, like a navigation track of a certain audience class.

Context menus contain the same links as the index page of a navigation track, but are modelled as a reusable component because they appear on each page within the track.

The context menu can also contain a reference to the index page of the navigation track.

### **Example**

The context menu of the pc-chair navigation track can be modelled as this:

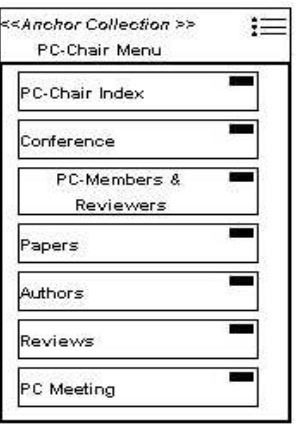

Fig. 3.13. - Example context menu

And on each page of the navigation track it can be referenced using:

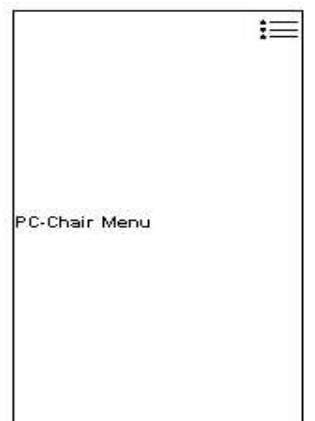

## **Step 5 – Modeling of reusable User Interface components**

If there are grouping of UI-Components that appear on multiple – if not all – pages of the website, then a separate modeling of these groupings is adviced, because:

- each grouping needs only to be modelled once
- by creating a separate model for that grouping, it can be easily reused
- only one model needs te be updated if the composition of that grouping changes.
- Using references to pre-build models makes the design of a Page more readable.

Modeling groupings of UI-Components can be done by defining a  $\ll$ Collection  $\gg$  class that represents that grouping.

A number of possible candidate are:

- a location bar: a location bar is a component on a page that consists of a number of Anchors, where each Anchor represents a step in the path the user has followed in order to reach that page. Since the content of a location bar can change with each page, the behaviour of the location bar in function of the navigation context should be described using OCL.
- A login form: in most cases this contains a username field, a password field and a Button to initiate the authentication. If a login-form is present on multiple pages, it should be modelled separately. The login form should also be accompanied with a description of the resulting page that will be loaded when the authentication was successful or failed.

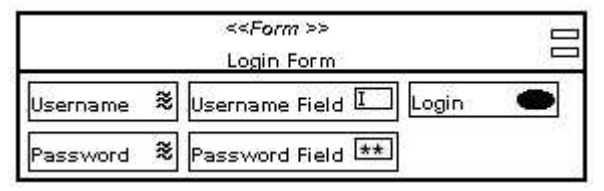

Login Form

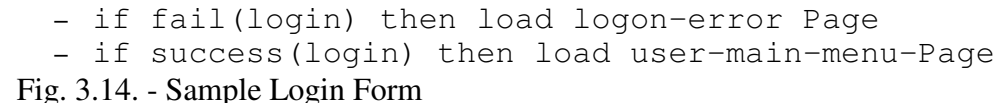

 When a site presents a site-wide search functionality and each page contains a search form, then this search form should be modelled separately. An simple search form can be modelled as such:

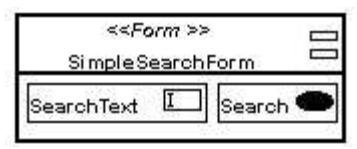

Fig. 3.15. - Simple Search Form

When constructing a Page, the SimpleSearchForm can be represented using:

 $\Xi$ Simple Search Form

### **Step 6 – Modeling of the Pages per audience track**

What has already been done up 'til now? In step 2 of this guide, all pages that need to be modelled in the Abstract User Interface model are determined. This overview contained both pure navigation supporting pages like the homepage, sitemaps and index pages, as well as pages that are used to represent tasks in the task models per audience track.

The homepage, sitemaps, index pages, menus and reusable components are modelled in steps 3 to 5.

In this step, all Pages from the overview generated in step 2, that are related to a Task in the conceptual model related pages, will be modelled.

For each Task-related Page, build a Page-model using following procedure:

1. *Use a template, or build a basic Page model that conforms to the rules and constraints as captured during step 1 and add the global and context menus and possible custom reusable components as modelled in step 3 of this guide*.

As an example, a Page is modelled for the Task: "Submit Paper Info and File"

The basic Page model:

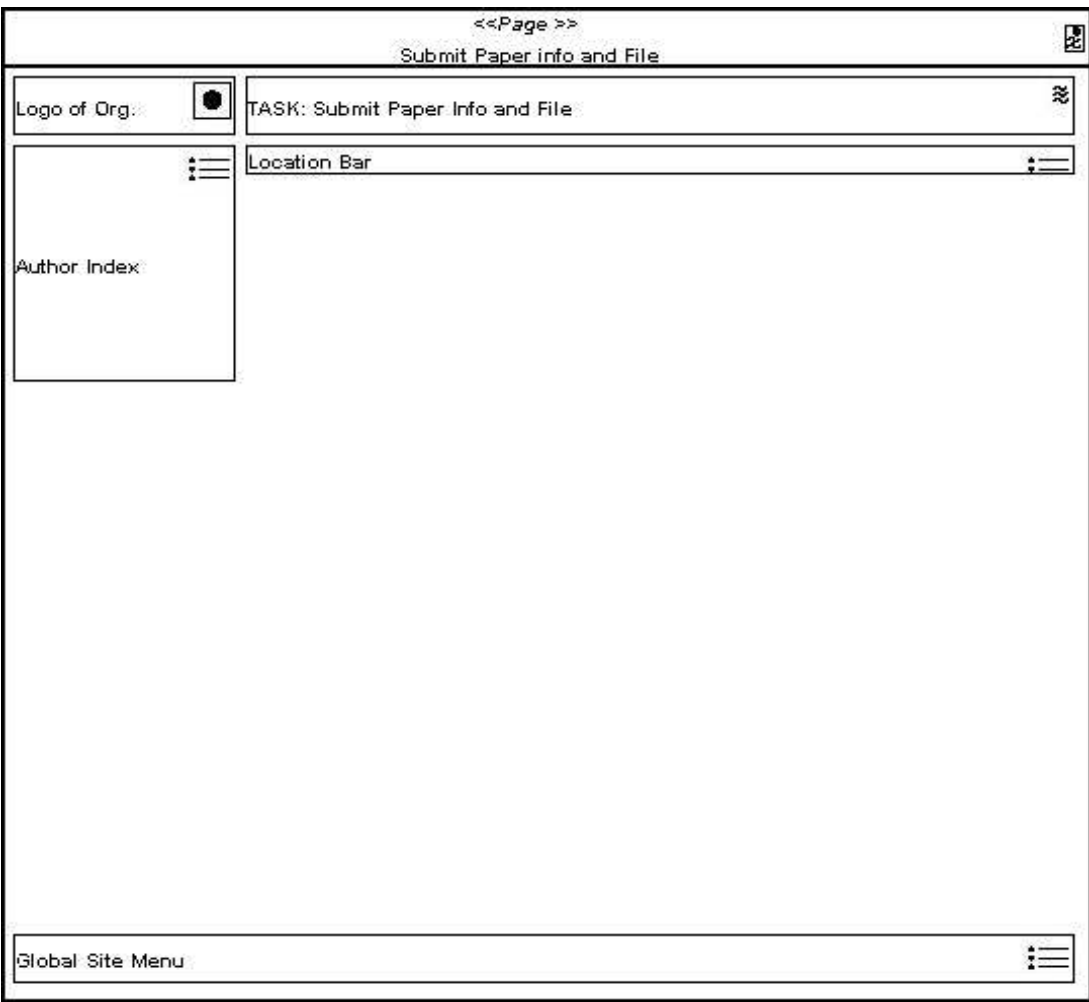

Page's tagged values: Theme = Default

Fig. 3.16. - Sample template or basic Page.

#### *2. Determine the links that should be added to the Page.*

Lookup the conceptual Task model that contains the Task to be modelled.

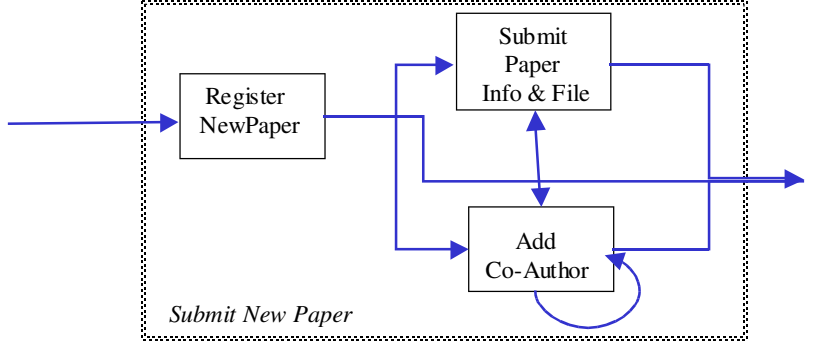

Fig 3.10. Task model for "Submit new paper" Task.

From this task model, we can detect the the possible navigations that start from this page. As can be seen in the task model, there are two links with the "Submit Paper Info & File" component as source:

- a link to the Add Co-Author Page (represented by the Add Co-Author component)
- a link used to exit this task; for example by returning to the index page.

Exiting the task can already be done by following links in the context or global site menu. For the navigation to the Add Co-Author page, a navigational component should be added to the page. This can be represented using:

- an Anchor
- an Anchored Image
- *3. Determine the information that should be shown and the information that must be entered by the end-user and how the input should be represented*

Lookup the information chunk that is related to the conceptual Task (see next page). This chunk describes what information is realy needed to execute the task.

From the viewpoint of presentation design, this chunk shows two kinds of information:

- information that only needs to be visualized
- information that must be supplied by the end-user (input-information).

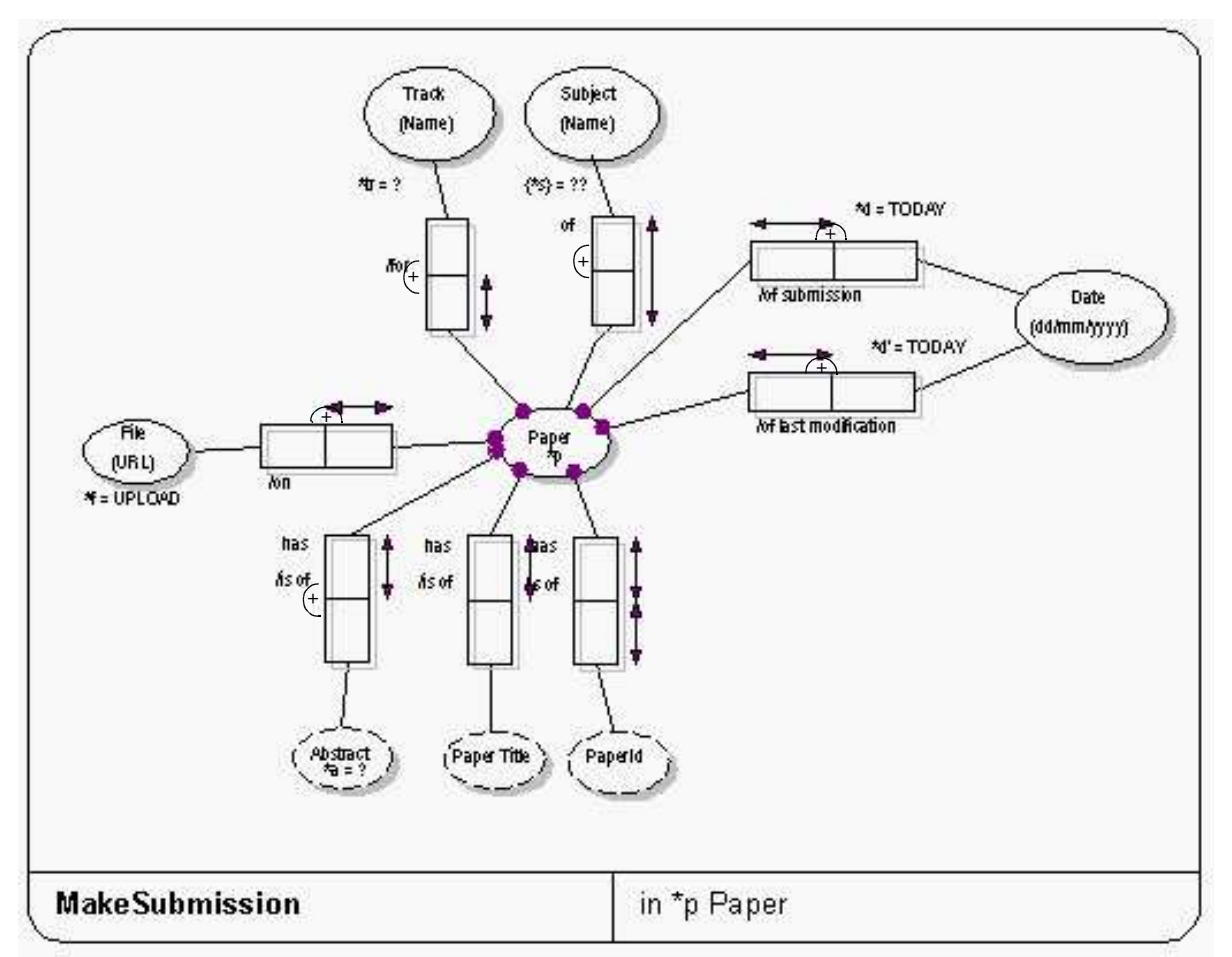

Fig. 3.17. - Information chunk for "Submit paper info and file" task.

The information that needs to be supplied by the end-user is marked with the ORM extra notation for user input: ? and ?? .

The lexical object that are marked this way are:

- the name of the Track  $(*tr)$
- the subject  $({*s})$
- the abstract  $(*a)$

Both can be mapped to a Textinput UI-component.

Another lexical object that requires user-input, is the File (URL) lexical object, which is assigned a value through the an upload of a document  $(*f = UPLOAD)$ 

- the File-url  $(*f)$ .

For this application, a new UI-Component type can be defined in several ways:

- a) Use inheritance for defining a subtype of Textinput UI-component that adds a Browse-for-file Button to the Textinput component (making use of inheritance). Add a <<Fileupload>> stereotype to this subtype.
- b) define a new Collection, named: Fileupload, containing a Textinput and Button UIcomponent
- c) just use a Textinput and Button UI-component

In this case, there will be choosen to use the Fileupload subtype of a Textinput UI-component.

Information that only needs to be shown in this Task's page is found by the other lexical objects:

- paper title - paper id

(both are defined in the previous task: "Register new Paper").

and

- submission date
- last modification date

Both of these fields are contrained in that their value is assigned to the current date ( $d = \text{TODAY}$ ).

The information: paper title, paperid, submission date, and last modification date can all be mapped to a Text UI-component.

### *4. Integrate the results of (2) and (3) with the basic-Page as described in (1).*

Since Textinput components can only exist in a Form, a Paper-submission Form is defined. The other UI-components are placed directly on the Page.

The resulting Page-model is:

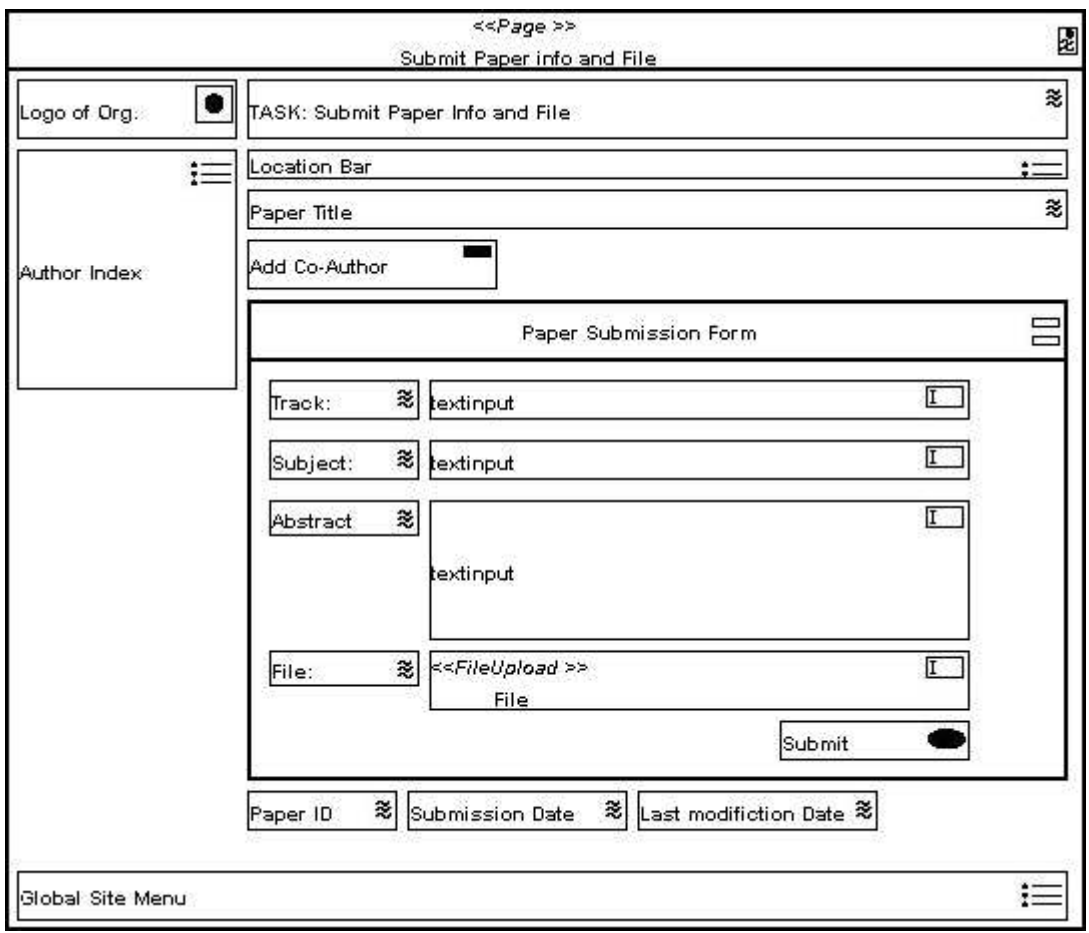

Fig. 3.18. - Resulting modelled Page for the "Submit Paper info and File" task.
## **Step 7 – Create the Transition model**

The transition model describes the behaviour of page-elements during the interaction with the enduser. As described in chapter 3, section 3.3.2, in the transition model, each page is extended with constraints (expressed in OCL) that describe the behaviour of UI-components on the page and the transition of pages.

In order to create the Transition model, each Page-model that is created in Step 6, must be extended with OCL constraints describing the behaviour of the UI-components and Pages during userinteraction.

<<Page >> 闥 Submit Paper info and File ≋  $\bullet$ Logo of Org. TASK: Submit Paper Info and File Location Bar  $:=$ z Paper Title Add Co-Author Author Index  $\Box$ Paper Submission Form  $\overline{I}$ ≋ textinput Track: ≋ textinput  $\overline{I}$ Subject: æ.  $\overline{I}$ Abstract textinput 愨 <<FileUpload >> Ī File: File Submit ≋∣ ≋ Last modifiction Date  $\approx$ Paper ID Submission Date 這 Global Site Menu

The Transition Model for the "Submit Paper Info and File" Page can be:

```
- Anchor("Add Co-Author")
    event: MouseClicked
    pre:
    post: currentPage -> unload
          page("Add Co-Author") -> load
- Button("Submit")
    event: MouseClicked
    pre: Form("Paper Submission Form").action = some_action
    post: submit information to Form("Paper Submission Form").action
          currentPage -> unload
          "Add Co-Author"-Page -> load
```

```
- FileUpload("File"):
    event: MouseClicked
    pre:
    post: FileSelectionBrowser -> show
```
Fig. 3.19. - Page model with transitions added.

## **Step 8 – Create the Synchronization model.**

Create the Synchronization model by specifying the windows and frames that will be used, together with the constraints on the visualization of the Pages in each window or frame.

- 1. Determine the windows to be used
- 2. If a frameset will be used, then determine how the frames in the frameset are organized. Give each frame a name
- 3. Create a UML class diagram in which is shown which pages can be shown in which window or frame. Every Page that is discovered in step 2 should be associated with the windows or frames in which it will be visualized.
- 4. Create a UML statechart showing the transitions of the pages in the frames and windows.

An example of these models can be found in chapter 3, section 3.3.3.

## **Conclusion**

In this paper, a design method and a notation for the presentation design of WSDM is proposed. The construction of the method follows a definition of 'design method' (Rumbaugh) that is commonly applicable to other design methods for web applications.

According to that definition of design method (see 3.1), a set of concepts and models is defined that capture the semantics in the presentation layer and the proposed method also provides guidance for the construction of the presentational models.

Although I think that the proposed method is quite complete, and leads to good results, there are still some things that requires some deeper examination,

For example:

.

- The modeling of transactions within the transition model and synchronization model.
- The method doesn't support reverse engineering an existing site. Reverse engineering could be useful when existing sites need to be remodelled, but no analysis nor design of the existing site is available.
- I suppose that the presentation models are intended to be used as an important startpoint for the generation of parts or the whole of the implementation. Although the notation is based on UML, and the design-method is object-oriented, it has not been verified whether is is possible to generated code based on the models as described in this paper. I also don't know to what level of detail we must go on the conceptual level in order to provide enough 'design' or 'meta' information for allowing correct generation of platform dependent code. This requires further research.

## **References**

.

[1] De Troyer, O., Leune, C.: "WSDM: A User-Centered Design Method for Web Sites", In Computer Networks and ISDN systems, Proceedings of the  $7<sup>th</sup>$  International World Wide Web Conference, Elsevier, pp.85-94(1998)

[2] De Troyer, O., "WSDM – Web Site Design Method", presentatie, http://wise.vub.ac.be/Download/Courses/OntwerpMethoden/wsdm-2004-1.ppt

[3] De Troyer, O., "WSDM – Web Site Design Method", presentatie, http://wise.vub.ac.be/Download/Courses/OntwerpMethoden/wsdm-2004-1.ppt, p.101

[4] Koch N., Kraus A. and Hennicker R. (2001) The Authoring Process of the UML-based Web Engineering Approach, In First Internation Workshop on Web-Oriented Software Technology IWWOST'2001, Valencia

[5] Koch N. (2001) Software Engineering for Adaptive Hypermedia Applications, PhD. Thesis, Reihe Softwaretechnik 12, Uni-Druck Publishing Company, Munich. http://www.pst.informatik.uni-muenchen.de/personen/kochn/PhDThesisNoraKoch.pdf

[6]Koch N. and Kraus A. (2002). The expressive Power of UML-based Web Engineering. Proc. Of IWWOST'02, CYTED, pp.105-109.

[7]Baumeister H., Koch N, and Mandel L.: Towards a UML extension fo hypermedia design. In proceedings <<UML>>'99, France, R., Rumpe, B. (eds), LNCS, Vol. 1723. Springer-Verlag (1999) 614-629. ===> NAKIJKEN (ik heb nog een ander exemplaar van deze tekst).

[8] S. Ceri, P. Fraternali and A. Bongio (2000), "Web Modeling language (WebML): a modeling language for designing Web sites", Dipartimento di Ellettronica e Informazione, Politecnico di Milano, Italy.

[9] S. Ceri, P. Fraternali, M. Matera, A. Maurino (2001) "Designing Multie-Role, Collaborative Web Sites with WebML: a Conference Management System Case Study". IWWOST'01, Valencia, Spain, June 2001.

[10] J. Gomez, C. Cachero and O. Pastor (2001), "Conceptual Modeling of Device- Independent Web Applications", http://www.dsic.upv.ex/~west2001/iwwost01/files/contributions/Jaime Gomez/ieeeMultimedia.pdf

[11] J. Gomez, C. Cachero an O. Pastor (2001), "Extending a Conceptual Modeling Approach to Web Application Design", http://www.dsic.upv.es/~west2001/iwwost01/files/contributions/Jaime Gomez/caise00.pdf

[12] C. Cachero, J. Gomez and O. Pastor, "Object-Oriented Conceptual Modeling of Web Application Interfaces: The OO-H Method Abstract Presentation Model", http://gplsi.dlsi.ua.es/iwad/ooh\_project/papers/ecweb00.pdf

[13] J. Gomez (2003), "OOH-Method: Extending UML to Model Web Interfaces", http://gplsi.dlsi.ua.es/iwad/ooh\_project/papers/igp02.pdf

[14] Daniel Schwabe and Gustavo Rossie, "An Object Oriented Approach to Web-Based Application Design", Theory and Practice of Object Systems 4(4), 1998. Wiley and Sons, New York, ISSN 1074-3224

[15] D. Schwabe and G. rossie (2001), "The Object-Oriented Hypermedia Design Model (OOHDM)" - http://www.telemidia.pucrio.br/oohdm/oohdm.html

[16] D. Schwabe, R. de Almeida Pontes and I. Moura, "OOHDM-Web: An Environment for Implementation of Hypermedia Applications in the WWW", Dept. Of Informatics, PUC-Rio, http://www-di.inf.puc-rio.br/~schwabe/papers/SigWeb-OOHDMWeb.pdf

[17] G. Rossi, D. Schwabe, C.J.P. Lucena and D.D. Cowan, "An Object-Oriented Model for Designing the Human Computer Interface of Hypermedia Applications", ftp://csg.uwaterloo.ca/pub/papers/95-07\_rossi.ps

[18] Booch G., Rumbaugh J. & Jacobson I. (1999). "The Unified Modeling Language: A User Guide". Addison Wesley.

[19] James E. Rumbaugh, "What is a Method?", Journal of Object-Oriented Programming, volume 8, Number 6, October 1995

[20] Graham J., Henderson-Sellers B. & Younessi H. (1997)." The OPEN Process Specification". Addison Wesley.

[21] J. Conallen, "UML Extension for Web Applications 0.91", http://www.conallen.org/technologyCorner/webextension/WebExtension091.htm

[22] W3C, Cascading Style Sheets, http://www.w3.org/Style/CSS/

[23] W3C, The extensible Stylesheet Language (XSL), http://www.w3.org/Style/XSL

[24] A. Kleppe, J. Warmer, "The Object Constraint Language", Addison-Wesley Pub Co; 1998

[25] OCL tutorial links, http://www.parlezuml.com/ocl\_links.htm

[26] De Troyer, O., Casteleyn, S.: "Exploiting Link Types during the Conceptual Design of Web Sites", In International Journal of Web Engineering Technology, Vol 1, No. 1 (2003)